# **YOYOK NUGROHO**

# **TEKNOLOGI INFORMASI KOMUNIKASI**

### **UNTUK MENINGKATKAN KUALITAS PEMBELAJARAN**

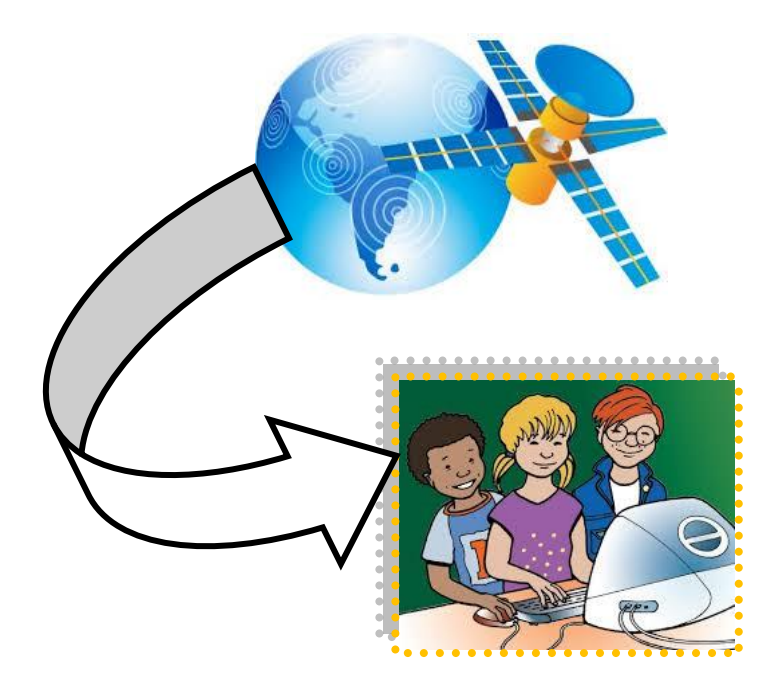

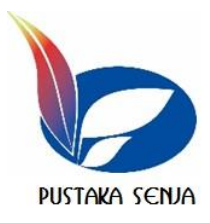

### **TEKNOLOGI INFORMASI KOMUNIKASI UNTUK MENINGKATKAN KUALITAS PEMBELAJARAN**

Penulis: Yoyok Nugroho

Editor Mawi Khusni Albar

Layout: Zuhri Khoirul Walid

Cover: Mahbub

Penerbit: Pustaka Senja Jl. Ori 1 No. 9c Papringan, Caturtunggal Depok-Sleman Yogyakarta

Perpustakaan Nasional: Katalog Dalam Terbitan (KDT) YOYOK NUGROHO Cetakan---I—2017 v, 71 hlm, 21 cm ISBN : 978-602-6730-17-6 Copy Right 2017

#### KATA PENGANTAR

Saat ini hampir semua bidang pekerjaan baik di bidang ekonomi, bisnis, pertahanan dan pemerintahan melibatkan teknologi informasi komunikasi. Termasuk dalam bidang pendidikan, mulai dari data pegawai, data siswa, surat menyurat, dokumen, penerimaan siswa atau mahasiswa, kantor virtual sekolah atau universitas bahkan dalam pelaksanaan kegiatan pembelajaran juga memanfaatkan teknologi informasi komunikasi sebagai media pembelajaran. Sebagai media pembelajaran diharapkan dapat mempermudah penyampaian materi dan meningkatkan minat belajar peserta didik bahkan dapat meningkatkan kualitas pembelajaran.

Mahasiswa program studi pendidikan bahasa Jepang S1 sebagai calon sarjana pendidikan, harus dibekali dengan pengetahuan dan ketrampilan tentang TIK yang memadai untuk penyiapan media ajar, materi uji dan mempublikasikannya baik dalam bentuk CD atau upload ke situs pembelajaran. Selain itu juga perlu meningkatkan pengetahuan tentang alamat web yang terkait bidang pengajaran dan keterampilannya menggunakan komputer untuk kegiatan akademis. Buku TIK ini disusun untuk memenuhi kebutuhan peningkatan pengetahuan dan keterampilan mahasiswa sebagai calon sarjana pendidikan.

Semoga tulisan ini mudah dipahami dan dapat memberikan kontribusi bagi mahasiswa Program Studi Pendidikan Bahasa Jepang dan pembaca yang budiman.

Semarang, 6 Juli 2017

Penulis

# **DAFTARISI**

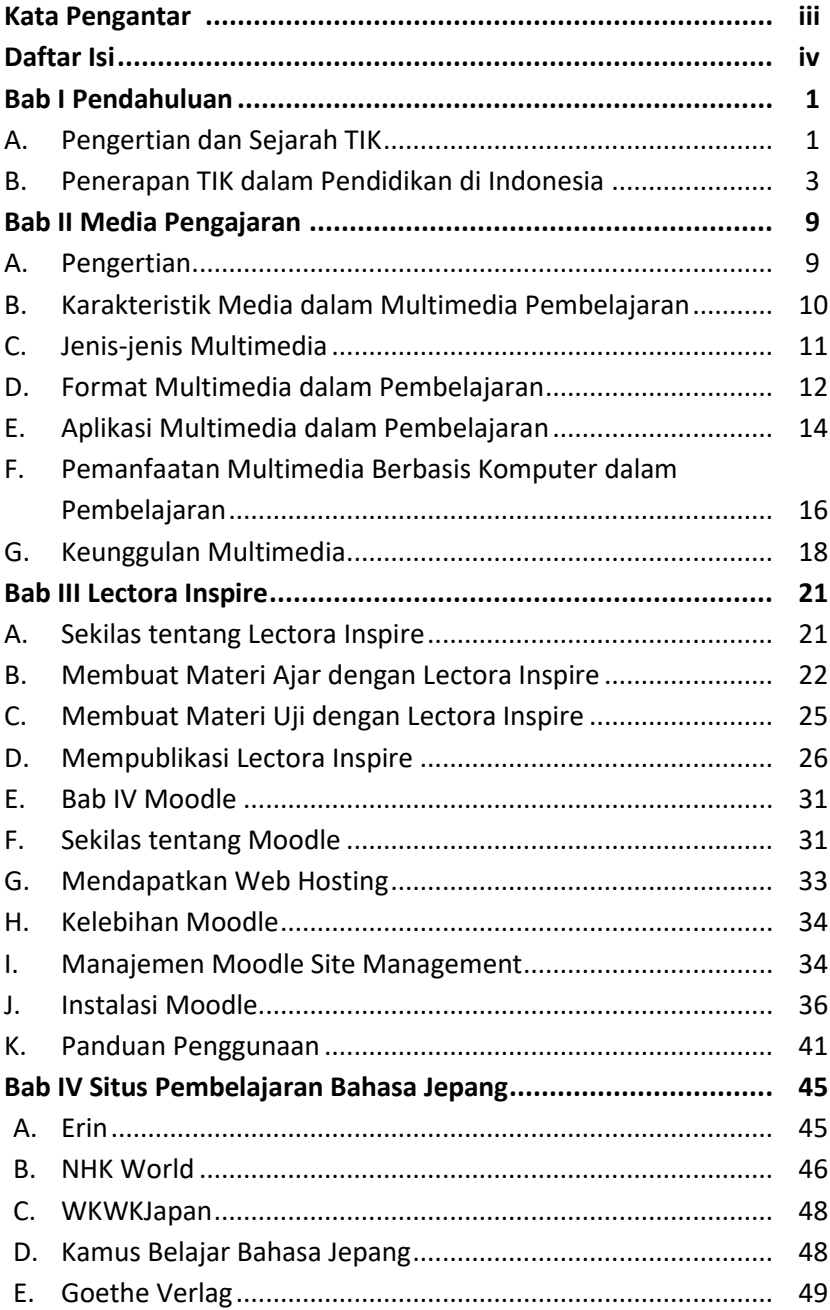

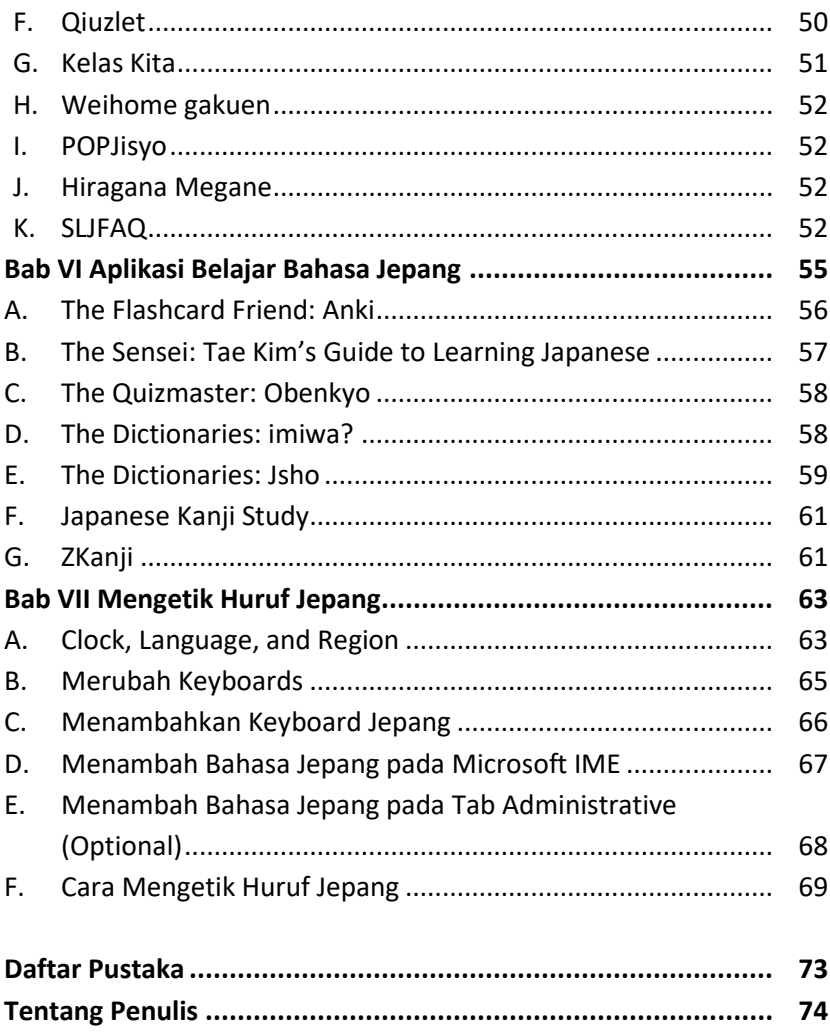

# **BARI** PENDAHULUAN

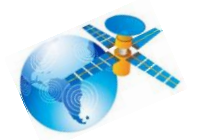

#### **A. Pengertian dan Sejarah TIK**

ita seringkali mendengar istilah TIK, apakah itu TIK? TIK yang dimaksud yaitu Teknologi Informasi Komunikasi, meliputi seluruh peralatan teknis untuk memproses dan menyampaikan informasi. Teknologi Informasi Komunikasi terdiri dari 2 unsur yaitu teknologi informasi dan teknologi komunikasi.

Teknologi Informasi yaitu segala hal yang berkaitan dengan proses, penggunaan sebagai alat bantu, manipulasi atau modifikasi serta pengelolaan informasi. Sedangkan Teknologi Komunikasi adalah segala sesuatu yang berkaitan dengan penggunaan alat bantu untuk memproses dan mentransfer data dari perangkat yang satu ke lainnya. Dari keterangan diatas, TIK dapat dimaknai segala kegiatan yang berhubungan dengan aktivitas pemrosesan, manipulasi, pengelolaan, serta pemindahan informasi antar media.

Sejarah lahirnya teknologi informasi dan komunikasi yang memberikan konstribusi cukup signifikan terhadap perkembangan TIK hingga saat ini antara lain dengan ditemukan pesawat telepon oleh Alexander Graham Bell tahun 1875. Penemuan ini diikuti dengan pemasangan jaringan komunikasi dengan kabel yang meliputi seluruh daratan Amerika. Selanjutnya pemasangan kabel komunikasi trans-atlantik. Jaringan telepon ini infrastruktur masif pertama yang dibangun manusia.

Selanjutnya pada tahun 1910-1920 ditemukan radio AM, transmisi suara tanpa kabel yang berkembang pesat. Selanjutnya muncul transmisi audio visual tanpa kabel, yang berwujud siaran televisi pada tahun 1940an. Lalu pada tahun 1943 untuk pertama kali komputer elektronik beroperasi. Berkembang lagi miniaturisasi komponen elektronik melalui penemuan transistor pada tahun 1947 dan rangkaian terpadu (*integrated electronics*) pada tahun 1957.

Dan perkembangan teknologi elektronika inilah cikal bakal TIK saat ini. Miniaturisasi komponen listrik ini diikuti miniaturisasi rangkaian elektronik untuk segala alat komunikasi bahkan hingga rangkaian pengendali pesawat ruang angkasa serta peralatan perang.

Perkembangan selanjutnya dari rangkaian terpadu tersebut yaitu mikroprosesor. Mikroprosesor inilah yang menjadi otak perangkat keras komputer dan terus berevolusi sampai saat ini. Perangkat telekomunikasi berkembang cepat saat teknologi digital mengambil alih teknologi analog. Teknologi analog menampakkan batas-batas maksimal pengeksplorasiannya. Digitalisasi perangkat telekomunikasi kemudian berkonvergensi dengan perangkat komputer yang mengadopsi teknologi digital. Produk dari konvergensi ini muncul dalam bentuk telepon seluler. Jadi infrastruktur telekomunikasi dan komputasi ini berisi berupa multimedia yang sekarang ini sedang berkembang.

2

#### **B. Penerapan TIK dalam Pendidikan di Indonesia**

Negara kita pernah menggunakan istilah telematika untuk arti yang kurang lebih sama dengan TIK. *Encarta Dictionary* mendeskripsikan telematics sebagai telecommunication + informatics (telekomunikasi + informatika), meskipun sebelumnya kata itu bermakna *science of data transmission*. Pengolahan informasi dan pendistribusiannya melalui jaringan telekomunikasi membuka banyak peluang untuk dimanfaatkan diberbagai bidang kehidupan manusia termasuk bidang pendidikan. Ide untuk menggunakan mesin belajar, membuat simulasi proses-proses yang rumit, animasi proses-proses yang sulit dideskripsikan sangat menarik minat praktisi pembelajaran. Hingga saat ini kita menggunakan fasilitas TIK untuk memenuhi pembelajaran yang tak terkendala waktu dan tempat, seperti *e-book, e-learning, elaboratory, e-library, e-education*, *e-mail* dan sebagainya. Awalan e bermakna *electronics* yang secara implisit dimaknai berdasar teknologi elektronika digital.

Di Indonesia telah lama berupaya dalam pemanfaatan TIK dalam pembelajaran dengan menyelenggarakan siaran radio pendidikan dan televisi pendidikan (contoh: Radio Edukasi (RE) Berdiri pada tanggal 11 September 1980 berdasarkan Kepmendikbud Nomor 222g/O/1980 dengan nama BPMR Yogyakarta (Balai Produksi Media Radio). Kemudian sejak tanggal 18 Juli 2003 berdasarkan Kepmendiknas Nomor 103/O/2003 bertambah fungsi menjadi BPMR Yogyakarta (Balai Pengembangan Media Radio) dan pada akhirnya pada tanggal 17 April 2012 berdasarkan Permendikbud Nomor 23 Tahun 2012 berubah nama menjadi BPMRP (Balai Pengembangan Media Radio Pendidikan) dan TPI /televisi pendidikan Indonesia berdiri tahun 1991, sekarang berubah nama MNCTV).

Baik siaran radio dan televisi pendidikan memiliki kelemahan yaitu *feedback* seketika tidak ada. Karena siaran bersifat searah dari fasilitator kepada pembelajar. Sedangkan komputer memiliki kemampuan mengolah dan menyajikan tayangan multimedia (teks,

3

grafis, gambar, suara dan animasi/gambar bergerak) berpotensi untuk mengatasi kelemahan siaran radio dan televisi. Pembelajaran melalui radio dan televisi sering berjalan searah, namun dengan pembelajaran berbasis teknologi internet memberikan peluang interaksi secara langsung/sinkron/realtime maupun secara siaran tunda/ asinkron/delayed. Keunggulan lainnya yaitu pembelajar dan fasilitator tidak harus berada di satu tempat yang sama. Teknologi video conference dilakukan dengan internet yang dapat menghubungkan pembelajar dan fasilitator berada dimana saja yang terhubung dengan jaringan internet. Keunggulan lainnya antara lain dengan munculnya *e-book* (buku digital), *e-mail* (surat elektronik/surel) dan *e-learning* (pembelajaran berbasis TIK).

#### *1. E-Book*

Buku elektronik atau *e-book* adalah salah satu teknologi yang memanfaatkan komputer untuk menayangkan informasi multimedia dalam bentuk yang ringkas dan dinamis. Dalam sebuah e-book dapat diintegrasikan tayangan suara, grafik, gambar, animasi,

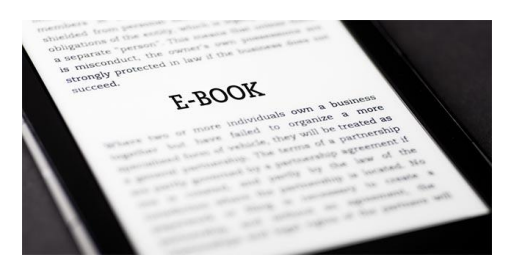

maupun movie sehingga informasi yang disajikan lebih kaya dibandingkan dengan buku konvensional. Jenis

e-book paling sederhana adalah yang sekadar memindahkan buku konvensional menjadi bentuk elektronik yang ditayangkan oleh komputer. Dengan teknologi ini, ratusan buku dapat disimpan dalam satu keping CD atau compact disk (kapasitas sekitar 700MB), DVD atau digital versatile disk (kapasitas 4,7 sampai 8,5 GB) maupun flashdisk (saat ini kapasitas yang tersedia dari 8 GB, 16 GB 32 GB hingga 128 GB). Bentuk yang lebih kompleks dan memerlukan rancangan yang lebih cermat misalnya pada Microsoft Encarta dan Encyclopedia Britannica yang merupakan ensiklopedi dalam format multimedia. Format multimedia memungkinkan e-book menyediakan tidak saja informasi tertulis tetapi juga suara, gambar, movie dan unsur multimedia lainnya. Penjelasan tentang satu jenis musik misalnya, dapat disertai dengan cuplikan suara jenis musik tersebut sehingga pengguna dapat dengan jelas memahami apa yang dimaksud oleh penyaji.

#### *2. E-learning*

Beragam definisi dapat ditemukan untuk *e-learning*. Victoria L. Tinio, misalnya, menyatakan bahwa *e-learning* meliputi pembelajaran pada semua tingkatan, formal maupun nonformal, yang menggunakan jaringan komputer (intranet maupun ekstranet) untuk pengantaran bahan ajar, interaksi, dan/atau fasilitasi. Untuk pembelajaran yang

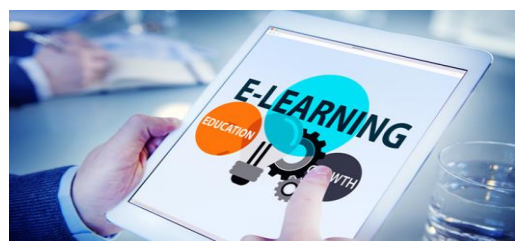

sebagian prosesnya berlangsung dengan bantuan jaringan

internet sering disebut sebagai *online learning*. Definisi yang lebih luas dikemukakan pada *working paper* SEAMOLEC, yakni *e-learning* adalah pembelajaran melalui jasa elektronik. Meski beragam definisi namun pada dasarnya disetujui bahwa *e-learning* adalah pembelajaran dengan memanfaatkan teknologi elektronik sebagai sarana penyajian dan distribusi informasi. Dalam definisi tersebut tercakup siaran radio maupun televisi pendidikan sebagai salah satu bentuk *e-learning*.

Meskipun radio dan televisi pendidikan adalah salah satu bentuk *e-learning,* pada umumnya disepakati bahwa elearning mencapai bentuk puncaknya setelah bersinergi dengan teknologi internet. Internet-based learning atau web-based learning dalam bentuk paling sederhana adalah website yang dimanfaatkan untuk menyajikan materimateri pembelajaran. Cara ini memungkinkan pembelajar mengakses sumber belajar yang disediakan oleh narasumber atau fasilitator kapanpun dikehendaki. Bila diperlukan dapat pula disediakan mailing list khusus untuk situs pembelajaran tersebut yang berfungsi sebagai forum diskusi.

Fasilitas *e-learning* yang lengkap disediakan oleh perangkat lunak khusus yang disebut perangkat lunak pengelola pembelajaran atau LMS (learning management system). LMS mutakhir berjalan berbasis teknologi internet sehingga dapat diakses dari manapun selama tersedia akses ke internet. Fasilitas yang disediakan meliputi pengelolaan siswa atau peserta didik, pengelolaan materi pembelajaran, pengelolaan proses pembelajaran termasuk pengelolaan evaluasi pembelajaran serta pengelolaan komunikasi antara pembelajar dengan fasilitator-fasilitatornya. Fasilitas ini memungkinkan kegiatan belajar dikelola tanpa adanya tatap muka langsung di antara pihak-pihak yang terlibat (administrator, fasilitator, peserta didik atau pembelajar). 'Kehadiran' pihak-pihak yang terlibat diwakili oleh e-mail, kanal chatting, atau melalui video conference. Saat ini juga dikembangkan *homepage* dari setiap lembaga pemerintah dan non pemerintah sebagai kantor virtual untuk memperkenalkan dan mempromosikan suatu lembaga. Termasuk lembaga pendidikan dari tingkat universitas hingga TK. Bahkan homepage dari satuan pendidikan tersebut, disertai dengan gambaran umum lembaga, visi dan misi serta disertai sistem distribusi rancangan pembelajaran, bahan ajar, evaluasi, dan kegiatan administrasi penunjang kegiatan akademis secara online 24 jam.

#### *3. E-library*

Perpustakaan elektronik (*e-library*) Perpustakaan yang biasanya merupakan arsip buku-buku dengan dibantu

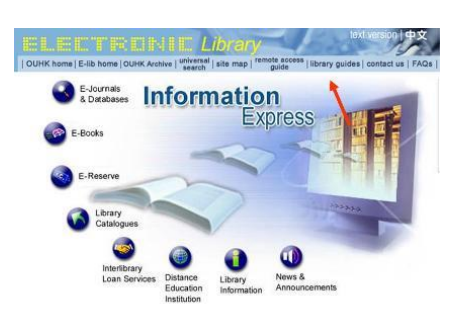

teknologi informasi dan internet dapat dengan mudah mengubah konsep perpustakaan yang pasif menjadi lebih agresif dalam berinteraksi dengan

penggunanya. Dengan banyaknya perpustakaan tersambung ke internet, sumber ilmu pengetahuan yang biasanya terbatas ada di perpustakaan menjadi tidak terbatas

#### *4. E-mail*

Surat elektronik (*e-mail*) bagi seorang guru, orang tua, pengelola, dan siswa dapat dengan mudah saling

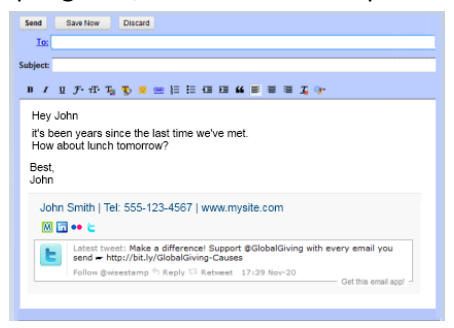

berhubungan. Pihak sekolah dapat membuat laporan perkembangan siswa dan prestasi belajar baik diminta orang tua atau pun tidak. Dalam kegiatan

belajar diluar sekolah, siswa yang menghadapi kesulitan materi pelajaran dapat bertanya lewat e-mail kepada pihak sekolah atau guru bidang studi. Demikian pula untuk guru

yang berhalangan hadir dapat memberikan tugas via e-mail kepada siswa.

#### *5. E-Jurnal atau Majalah Ilmiah*

*e-Jurnal* atau majalah ilmiah elektronik dalam dunia pendidikan Indonesia masih bermasalah. Yaitu kurangnya

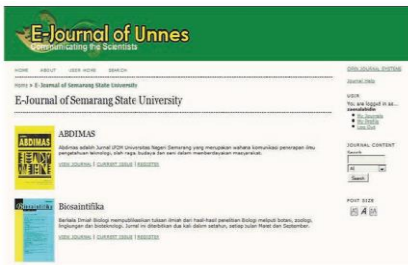

jumlah *e-jurnal* nasional yang bereputasi dan kurangnya akses informasi ke jurnal atau majalah ilmiah yang berada di

internet sehingga memudahkan bagi para peneliti, guru, dosen, mahasiswa atau siswa untuk mengakses informasi ilmiah terakhir yang ada di seluruh dunia.

#### *6. Teleconference*

Fasilitas tatap muka online (*video call*) yang memungkinkan peserta didik dari seluruh wilayah di dunia

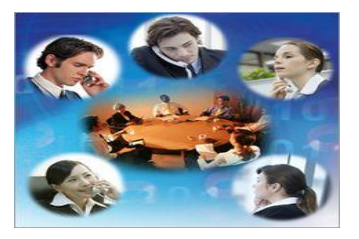

untuk saling mengenal, wawancara, bertukar pikiran dan berhubungan dengan lainnya. Dan bisa juga menjadi media pengamatan interaksi bagi pengajar, untuk

mengetahui interaksi peserta didiknya.

# **BAR II** MEDIA PENGAJARAN

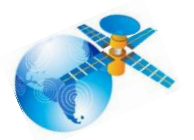

#### **A. Pengertian**

edia menjadi bagian yang tidak dapat dipisahkan dari proses belajar mengajar. Kata media (Latin: medius) berarti "tengah", perantara atau pengantar. Apabila media itu membawa pesan-pesan atau informasi yang bertujuan instruksional atau mengandung maksud-maksud pengajaran maka media itu dinamakan media pembelajaran. Sedangkan MultiMedia adalah seperangkat media yang merupakan kombinasi dari beberapa media yang relevan dalam hubungannya dengan tujuan-tujuan intruksional. Adapun dalam buku lain multimedia diartikan sebagai lebih dari satu media. Ia bisa berupa kombinasi antara teks, grafik, animasi, suara, dan video.

Definisi sederhana ini telah pula mencakup salah satu jenis kombinasi yang diuraikan pada bagian terdahulu, misalnya kombinasi slide dan tape audio. Namun pada bagian ini perpaduan dan kombinasi dua atau lebih jenis media ditekankan kepada kendali komputer sebagai penggerak keseluruhan gabungan media itu. Dengan demikian, arti multimedia yang umumnya dikenal dewasa ini adalah berbagai macam kombinasi grafik, teks, suara, video, dan animasi. Penggabungan ini merupakan suatu kesatuan yang secara bersama-sama menampilkan informasi, pesan, atau isi pelajaran. komputer adalah alat elektronik yang termasuk pada katagori multimedia. Karena computer mampu melibatkan berbagai indera dan organ tubuh, seperti telinga (audio), mata (visual), dan tangan (kinetik) yang dengan pelibatan ini dimungkinkan informasi atau pesannya mudah di mengerti.

#### **B. Karakteristik Media dalam Multimedia Pembelajaran**

Sebagai salah satu komponen sistem pembelajaran, pemilihan dan penggunaan multimedia pembelajaran harus memperhatikan karakteristik komponen lain, seperti: tujuan, materi, strategi dan juga evaluasi pembelajaran. Karakteristik multimedia pembelajaran adalah:

- 1. Memiliki lebih dari satu media yang konvergen, misalnya menggabungkan unsur audio dan visual.
- 2. Bersifat interaktif, dalam pengertian memiliki kemampuan untuk mengakomodasi respon pengguna.
- 3. Bersifat mandiri, dalam pengertian memberi kemudahan dan kelengkapan isi sedemikian rupa sehingga pengguna bisa menggunakan tanpa bimbingan orang lain.

Selain memenuhi ketiga karakteristik tersebut, multimedia pembelajaran sebaiknya memenuhi fungsi sebagai berikut:

- 1. Mampu memperkuat respon pengguna secepatnya dan sesering mungkin.
- 2. Mampu memberikan kesempatan kepada siswa untuk mengontrol laju kecepatan belajarnya sendiri.

3. Memperhatikan bahwa siswa mengikuti suatu urutan yang koheren dan terkendalikan.

Mampu memberikan kesempatan adanya partisipasi dari pengguna dalam bentuk respon, baik berupa jawaban, pemilihan, keputusan, percobaan dan lain-lain.

#### **C. Jenis-jenis Multimedia**

Multimedia terbagi menjadi dua kategori, yaitu: *multimedia linier* dan *multimedia interaktif*. Multimedia linier adalah suatu multimedia yang tidak dilengkapi dengan alat pengontrol apapun yang dapat dioperasikan oleh penguna. Contohnya: TV dan film.

Sedangkan *multimedia interaktif* adalah suatu multimedia yang dilengkapi dengan alat pengontrol yang dapat dioperasikan oleh pengguna, sehingga pengguna dapat memilih apa yang dikehendaki untuk proses selanjutnya. Contoh multimedia interaktif adalah: multimedia pembelajaran interaktif, aplikasi game, dan lainlain. Sedangkan pembelajaran diartikan sebagai proses penciptaan lingkungan yang memungkinkan terjadinya proses belajar. Jadi dalam pembelajaran yang utama adalah bagaimana siswa belajar.

Dari uraian di atas, apabila kedua konsep tersebut kita gabungkan maka multimedia pembelajaran dapat diartikan sebagai aplikasi multimedia yang digunakan dalam proses pembelajaran, dengan kata lain untuk menyalurkan pesan (pengetahuan, keterampilan dan sikap) serta dapat merangsang pikiran, perasaan, perhatian dan kemauan yang belajar sehingga secara sengaja proses belajar terjadi, bertujuan dan terkendali.

#### **D. Format Multimedia Pembelajaran**

Format sajian multimedia pembelajaran dapat dikategorikan ke dalam lima kelompok sebagai berikut:

#### 1. Tutorial

Format sajian ini merupakan multimedia pembelajaran yang dalam penyampaian materinya dilakukan secara tutorial, sebagaimana layaknya tutorial yang dilakukan oleh guru atau instruktur. Informasi yang berisi suatu konsep disajikan dengan teks, gambar, baik diam atau bergerak dan grafik. Pada saat yang tepat, yaitu ketika dianggap bahwa pengguna telah membaca, menginterpretasikan dan menyerap konsep itu, diajukan serangkaian pertanyaan atau tugas.

Jika jawaban atau respon pengguna benar, kemudian dilanjutkan dengan materi berikutnya. Jika jawaban atau respon pengguna salah, maka pengguna harus mengulang memahami konsep tersebut secara keseluruhan ataupun pada bagian-bagian tertentu saja (remedial). Kemudian pada bagian akhir biasanya akan diberikan serangkaian pertanyaaan yang merupakan tes untuk mengukur tingkat pemahaman pengguna atas konsep atau materi yang disampaikan.

2. Drill dan Praktise

Format ini dimaksudkan untuk melatih pengguna sehingga memiliki kemahiran dalam suatu keterampilan atau memperkuat penguasaan suatu konsep. Program menyediakan serangkaian soal atau pertanyaan yang biasanya ditampilkan secara acak, sehingga setiap kali digunakan makan soal atau pertanyaan yang tampil selalu berbeda, atau paling tidak dalam kombinasi yang berbeda. Program ini dilengkapi dengan jawaban yang benar, lengkap dengan penjelasannya sehingga diharapkan pengguna akan bisa pula memahami suatu konsep tertentu. Pada bagian akhir, pengguna bisa melihat skor akhir yang dia capai, sebagai indikator untuk mengukur tingkat keberhasilan dalam memecahkan soal-soal yang diajukan.

3. Simulasi

Multimedia pembelajaran dengan format ini mencoba menyamai proses dinamis yang terjadi di dunia nyata, misalnya untuk mensimulasikan pesawat terbang, di mana pengguna seolah-olah melakukan aktifitas menerbangkan pesawat terbang, menjalankan usaha kecil, atau pengendalian pembangkit listrik tenaga nuklir dan lain-lain. Pada dasarnya format ini mencoba memberikan pengalaman masalah dunia nyata yang biasanya berhubungan dengan suatu resiko, seperti pesawat yang akan jatuh atau menabrak, perusahaan akan bangkrut, atau terjadi malapetaka nuklir.

#### 4. Percobaan atau Eksperimen

Format ini mirip dengan format simulasi, namun lebih ditujukan pada kegiatan-kegiatan yang bersifat eksperimen, seperti kegiatan praktikum di laboratorium IPA, biologi atau kimia. Program menyediakan serangkaian peralatan dan bahan, kemudian pengguna bisa melakukan percobaan atau eksperimen sesuai petunjuk dan kemudian mengembangkan eksperimen-eksperimen lain berdasarkan petunjuk tersebut. Diharapkan pada akhirnya pengguna dapat menjelaskan suatu konsep atau fenomena tertentu berdasarkan eksperimen yang mereka lakukan secara maya tersebut.

#### 5. Permainan

Bentuk permainan yang disajikan di sini tentu saja tetap mengacu pada proses pembelajaran dan dengan program multimedia berformat ini diharapkan terjadi aktifitas belajar sambil bermain. Dengan demikian pengguna tidak merasa bahwa mereka sesungguhnya sedang belajar.

#### **E. Aplikasi Multimedia dalam Pembelajaran**

Multimedia merupakan gabungan dari beberapa media. Penggunaan multimedia pembelajaran memang sangat penting melihat kemajuan-kemajuan dalam teknologi multimedia yang sangat pesat sehingga penggunaan multimedia akan sangat menunjang dalam proses belajar mengajar. Penggunaan multimedia dalam kegiatan proses belajar mengajar merupakan sesuatu yang sangat fundamental karena dengan penggunaan multimedia tersebut, peserta didik diharapkan akan memahami materi yang disampaikan oleh seorang pendidik. Selain itu, peserta didik juga akan lebih tertarik dan interaktif dengan apa yang disajikan oleh pendidik. Namun, tidak dapat dipungkiri ada sebagian dari penggunaan multimedia yang belum efektif dalam penggunaannya.

Hal ini dapat terjadi karena beberapa faktor diantaranya karena keterbatasan pendidik yang mempunyai keahlian dalam menggunakan teknologi multimedia tersebut, keterbatasan media yang ada di suatu pendidikan juga dapat berpengaruh.

Aplikasi multimedia pendidikan datang dalam berbagai bentuk dan pendekatan. Terdapat aplikasi multimedia pendidi-kan yang menyediakan maklumat yang luas dan terpencil atau lebih bertumpu pada topik yang khusus saja. Ada aplikasi multimedia pendidikan yang dihasilkan bagi kegunaan umum dan ada juga yang dihasilkan bagi golongan tertentu saja.

Tidak bisa dipungkiri bahwa teknologi multimedia mampu memberi kesan yang besar dalam bidang komunikasi dan pendidikan karena bisa mengintegrasikan teks, grafik, animasi, audio dan video. Multimedia telah mengembangkan proses pengajaran dan pembelajaran ke arah yang lebih dinamik. Namun yang lebih penting ialah pemahaman tentang bagaimana menggunakan teknologi tersebut dengan lebih efektif dan dapat menghasilkan ide-ide untuk pengajaran dan pembelajaran. Pada masa kini, guru perlu mempunyai kemahiran dan keyakinan diri dalam menggunakan teknologi ini dengan cara yang paling berkesan. Suasana pengajaran dan pembelajaran yang interaktif, lebih menggalakkan komunikasi aktif antara berbagai hal. Penggunaan komputer multimedia dalam proses pengajaran dan pembelajaran adalah dengan tujuan meningkatkan mutu pengajaran dan pembelajaran.

Dengan berkembangnya teknologi multimedia, unsur-unsur video, bunyi, teks dan grafik dapat dikemas menjadi satu melalui Pembelajaran Berbasis Komputer (PBK). Sekarang ini, materi PBM telah banyak ditemukan dipasaran yang disediakan dalam bentuk VCD atau DVD. Contoh-contoh yang dapat kita temukan seperti ensiklopedia, kamus elektronik, buku cerita elektronik, materi pembelajaran yang telah dikemas dalam bentuk CD atau DVD dan masih banyak lagi yang dapat kita temui. Konsep permainan dalam pembelajaran digabung untuk menghasilkan pengalaman pembelajaran yang menyenangkan.

Model-model ini dapat digunakan dalam pembelajaran di dalam kelas atau pembelajaran sendiri. Bisa juga digunakan untuk pembelajaran di rumah dan di sekolah. Sesi pembelajaran bisa disesuaikan dengan tahap penerimaan dan pemahaman pelajar. Pencapaian dan keberhasilan pelajar akan diuji. Jika pelajar tidak mencapai tahap yang memuaskan, maka sesi pemulihan pula akan dilaksanakan. Record pencapaian pelajar akan disimpan supaya prestasi pelajar bisa diawasi. Konsep pembelajaran sendiri dapat dilaksanakan bila informasi tersebut menarik dan memotivasikan pelajar untuk terus belajar. Ini dapat dicapai jika materi atau informasi direka bentuk dengan baik menggunakan multimedia.

Suasana pengajaran dan pembelajaran yang interaktif akan menggalakkan komunikasi berbagai hal (pelajar-guru, pelajarpelajar, pelajar-komputer). Gabungan berbagai media yang memanfaatkan sepenuhnya indra penglihatan dan pendengaran mampu menarik minat belajar. Namun yang lebih utama ialah pencapaian objektif pengajaran dan pembelajaran dengan berkesan. Harus diingat bahwa teknologi multimedia hanya bertindak sebagai pelengkap, tambahan atau alat bantu kepada guru. Multimedia tidak akan mengambil alih tempat dan tugas guru. Multimedia adalah sebagai saluran pilihan dalam menyampaikan informasi dengan cara yang lebih berkesan. Komputer hanya digunakan jika dipandang perlu dan merupakan pilihan yang terbaik. Jikalau terdapat pilihan lain yang lebih berkesan untuk menyampaikan informasi, gunakanlah pilihan itu. Di samping itu juga guru harus menyadari betapa pentingnya memanfaatkan teknologi terkini untuk membiasakan generasi yang akan datang dengan cara hidup canggih abad berikutnya.

## **F. Pemanfaatan Multimedia Berbasis Komputer dalam Pembelajaran**

Beberapa bentuk pemanfaatan multimedia berbasis komputer yang dapat digunakan dalam proses pembelajaran, meliputi:

1. Multimedia Presentasi

Multimedia Presentasi digunakan untuk menjelaskan materi-materi yang sifatnya teoritis digunakan dalam pembelajaran klasikal, baik untuk kelompok kecil maupun besar. Media ini cukup efektif sebab menggunakan multimedia projector LCD/Viewer) yang memiliki jangkauan pancar cukup besar.

Pemanfaatan multimedia dalam presentasi ini biasanya menggunakan perangkat lunak yang paling tersohor, yakni PowerPoint yang dikembangkan oleh Microsoft inc.

2. Program Multimedia Interaktif

Untuk beberapa hal media pembelajaran dapat menggantikan fungsi guru terutama sebagai sumber belajar. Salah satu media yang dapat menjalankan fungsi demikian tersebut adalah program multimedia interaktif.

Multimedia interaktif dapat digunakan dalam kegiatan pembelajaran sebab cukup efektif meningkatkan hasil belajar peserta didik. Penggunaan multimedia interaktif cocok untuk mengajarkan suatu proses atau tahapan, misalnya penyerbukan pada tumbuhan, pembelahan sel, proses pertumbuhan janin manusia, ilmu waris, pelaksanaan haji, dan lain sebagainya.

3. Video pembelajaran

Pemanfaatan multimedia berbasis komputer dalam pembelajaran, selain dapat digunakan untuk multimedia presentasi dengan CD dengan multimedia interaktif, ia juga dapat dimanfaatkan untuk memutar video pembelajaran. Video bersifat interaktif tutorial membimbing peserta didik untuk memahami sebuah materi melalui visualisasi. Peserta didik dapat secara interaktif mengikuti kegiatan praktik sesuai dengan yang diajarkan dalam video.

#### **G. Keunggulan Multimedia**

Beberapa keunggulan dari penggunaan multimedia dalam pembelajaran yaitu:

- 1. Memperbesar benda yang sangat kecil dan tidak tampak oleh kasat mata. Seperti kuman, bakteri, elektron, dan lain-lain.
- 2. Memperkecil benda yang sangat besar yang tidak mungkin dihadirkan ke sekolah (ruang kelas). Seperti gajah, rumah, gunung, dan lain-lain.
- 3. Menyajikan benda atau peristiwa yang kompleks, rumit, dan berlangsung cepat atau lambat. Seperti sistem tubuh manusia, sistem bekerja suatu mesin, peredaran planet, dan lain-lain.
- 4. Menyajikan benda atau peristiwa yang jauh dan berbahaya seperti bintang, salju, bulan, letusan gunung, harimau, racun, dan lain-lain.
- 5. Meningkatkan daya tarik dan perhatian siswa
- 6. Dari uraian di atas, dapat dikatakan multimedia dalam pembelajaran dapat digunakan sebagai sarana presentasi pembelajaran pembelajaran di kelas. Yaitu dengan cara materi yang ditayangkan tidak terlalu kompleks dan hanya menampilkan beberapa item penting (teks, gambar, video, animasi). Latihan atau tes kurang cocok.

Multimedia Sebagai media untuk membuat aktivitas kelas misal dengan *quiz/ game* untuk membangun suasana kelas agar lebih dinamis. Yaitu dengan memanfaatkan software Openoffice Impress, MS Powerpoint, Lectora Inspire, dsb.

Multimedia digunakan sebagai media pembelajaran mandiri Seluruh kegiatan instruksional dari pengguna dipenuhi seluruhnya dalam paket multimedia, termasuk latihan, feedback, dan tes yang mendukung tujuan pembelajaran.

Untuk pembuatan multimedia sebagai bahan ajar, kita dapat memanfaatkan program *Macromedia Authorware, Adobe Flash, Lectora Inspire*, dan sebagainya.

Pada bab berikutnya, penulis akan menjelaskan bagaimana penggunaan *Lectora Inspire*.

# BAB III LECTORA INSPIRE

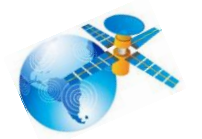

#### **A. Sekilas tentang Lectora Inspire**

ectora adalah Authoring Tool untuk pengembangan konten *e-learning* yang dikembangkan oleh Trivantis Corporation. Lectora Inspire mampu membuat kursus online cepat dan sederhana. Pendirinya adalah Timothy D. Loudermilk di Cincinnati, Ohio, Amerika tahun 1999.

Pada tahun 2011, Lectora memperoleh 5 penghargaan dalam bidang produk *e-learning* inovatif, Authoring Tool, tool presentasi terbaik, dan teknologi elearning terbaik. Sehingga wajar lebih dari 50 perusahaan atau instansi di dunia memilih Lectora.

Dalam satu paket Lectora Inspire mencakup sebagai berikut:

- 1. Flypaper™ for Lectora membuat pembelajar lebih kreatif dan melibatkannya dengan menambah animasi flash, transisi dan efek spesial.
- 2. Camtasia® for Lectora membuat tutorial profesional dengan mudah meng-capture video, Animasi Flash atau software desain 3D, dan lain-lain.
- 3. Snagit<sup>®</sup> for Lectora meng-capture apa yang di desktop untuk membuat image. Dilengkapi dengan callout, dll.

Dengan menambahkan Lectora Integrator for Microsoft maka pengguna dapat secara langsung mengubah presentasi pada PowerPoint menjadi Lectora. Sistem yang dibutuhkan untuk menginstal Lectora Inspire antara Processor Intel 1.5 GHZ, 1GB RAM, 900MB HD, OS Windows (XP, Vista, Win7, Win8), Flash Player 8.0, Browser (IE 6, Firefox 1.0, Safari 1.2, Google Chrome), Microsoft DirectX 9, dan Microsoft .NET Framework 3.5

Dengan *Lectora* kita dapat menyiapkan materi ajar, materi ujian dan mempublishkannya. Keunggulan lectora dalam menyiapkan materi uji yaitu adanya beraneka ragam tipe soal yang dapat digunakan dalam evaluasi. Seperti soal benar salah, pilihan ganda, essay, dan menjodohkan.

Pada bab selanjutnya penulis akan membahas bagaimana menyiapkan materi ajar, materi uji dan cara mempublishkannya.

#### **B. Membuat Materi Ajar dengan Lectora Inspire**

1. Memulai Title Wizard

Title (judul) dalam Lectora yaitu project atau file yang dibuat menggunakan Lectora. Dalam pengembangan konten elearning, Title mengacu pada topik atau pokok bahasan materi. Membuat Title multimedia pembelajaran dengan Lectora Inspire dapat dilakukan dengan 3 cara, yaitu:

- a. Title Wizard, digunakan untuk membuat kerangka Title secara otomatis dengan menentukan style tampilan, jumlah Chapter dan Page, test, serta tombol-tombol navigasi standar. Biasanya cara Title Wizard bagi pengguna pemula.
- b. Template, mirip dengan Title Wizard, akan tetapi hanya sebatas tombol tombol navigasi. Biasanya digunakan oleh pengembang yang sudah agak mahir.
- c. Blank Title, cara untuk membuat Title tanpa pilihan style dan bantuan wizard. Biasanya digunakan oleh pengembang yang sudah mahir menggunakan software Lectora

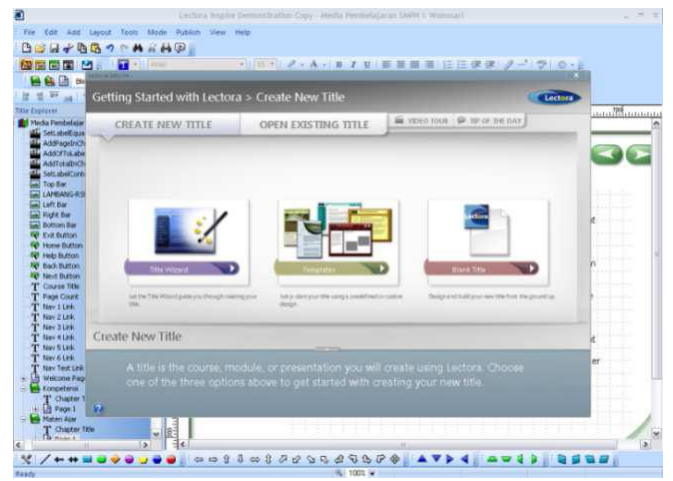

1) Menampilkan Teks

Teks yang dimasukkan sebagai konten e-learnig menggunakan Lectora tidak terbatas pada huruf alfabet saja, tetapi juga huruf lainnya, seperti Arab, China, dan Yunani.

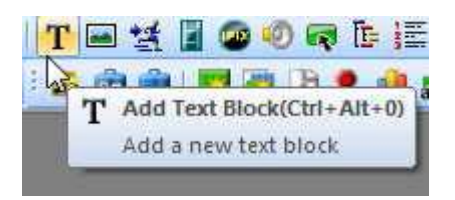

2) Menyisipkan Suara atau Musik

Jenis file yang dapat disisipkan dalam proyek Lectora berekstensi (.flv), (.wav), (.mid), (.mp3), (.asf), (.rm), (.au), dan (.wma). Sehingga suara rekaman kita sebagai narator dalam multimedia pembelajaran dapat dimasukkan.

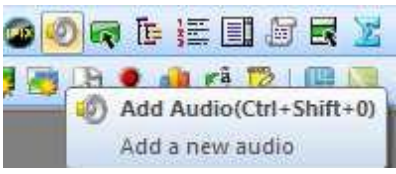

3) Memasang Video

Format video support dengan Lectora berektensi (.mov), (.asf), (.avi), (.flv and .f4v), (.mpg, .mpeg, .MPEG-4, mpg4, .M4V, .MP4), (.rm, .rmm), (.wmv) dan Flash.

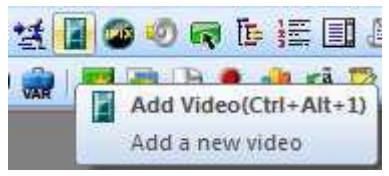

4) Memunculkan Gambar atau Foto

File image yang support adalah (.bmp), (.gif), (\*jpeg, jpg), (.png), (.tiff), (.wmf), dan (.emf)

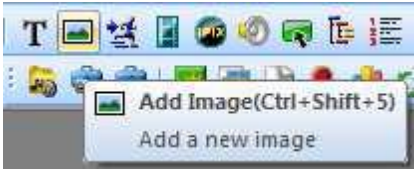

### **C. Membuat Materi Uji dengan Lectora**

Salah satu keunggulan Lectora adalah adanya beraneka ragam tipe soal yang dapat digunakan dalam evaluasi.

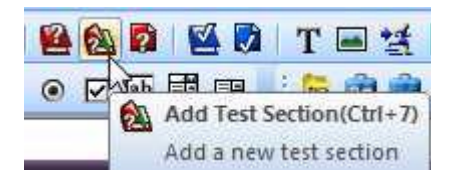

1. Tipe Soal

Tipe soal yang disediakan Lectora sebagai berikut:

- a. Soal Benar-Salah (*True/False*)
- b. Soal Pilihan Ganda (*Multiple Choice*)
- c. Soal Jawab Singkat (*Short Answer*)
- d. Soal Isian (*Essay*)
- e. Soal Isian (*Fill in the blank*)
- f. Soal Menjodohkan (*Matching*)
- g. Soal Geser dan Tempatkan (*Drag and drop*)
- h. Soal Menentukan Titik (*Hot Spot*)

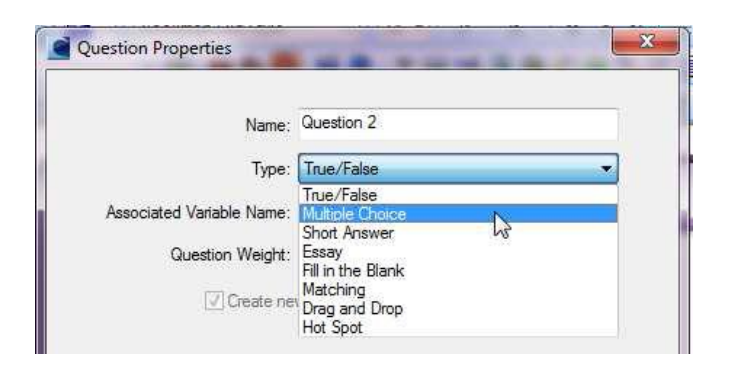

#### 2. Membuat Skoring

Hebatnya Lectora antara lain yaitu adanya fasilitas untuk evaluasi interaktif. Setiap soal dapat diberikan feedback dan diakhir seluruh soal dapat dimunculkan nilai. Nilai tersebut dapat diatur dengan skor tertentu sesuai KKM (kriteria Ketuntasan Minimal) yang diinginkan.

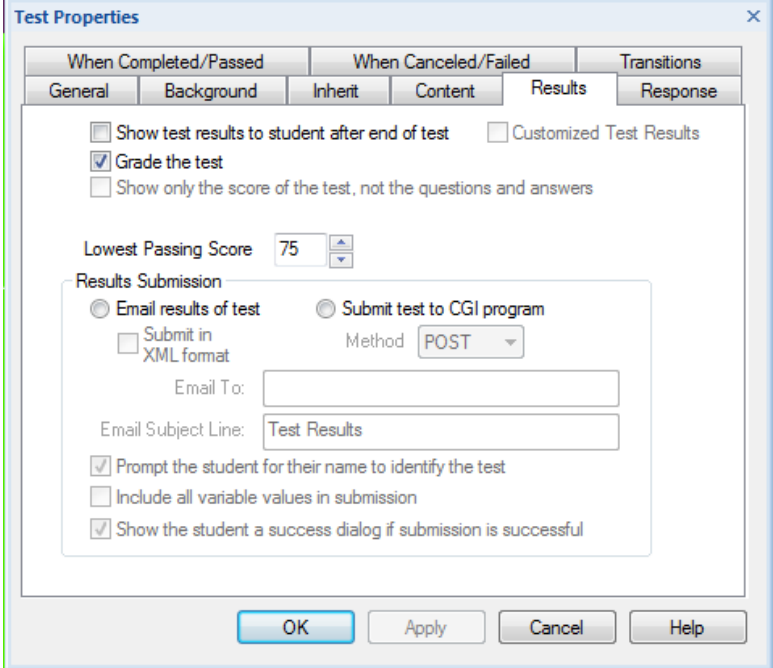

Contoh tampilan skoring seperti pada gambar di bawah ini!

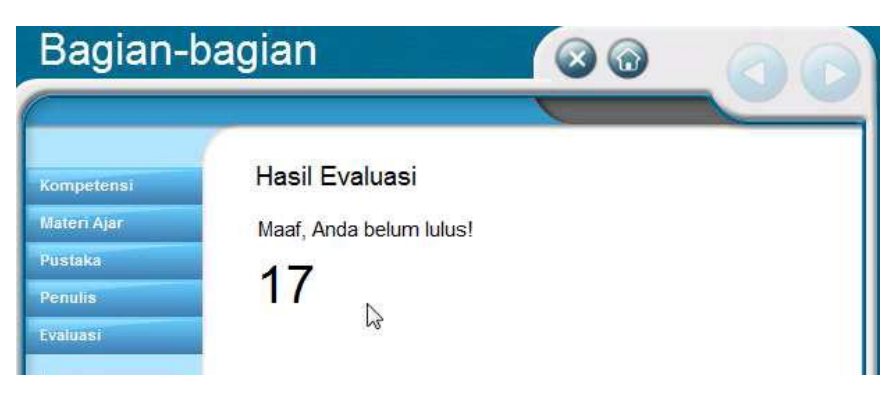

### **D. Mempublikasi Lectora Inspire**

1. Checking Error

Sebelum dilakukan publikasi proyek Lectora sebaiknya dilakukan Cheching Error. Tujuannnya untuk mengetahui kesalahan-kesalahan yang terjadi pada proyek kita.

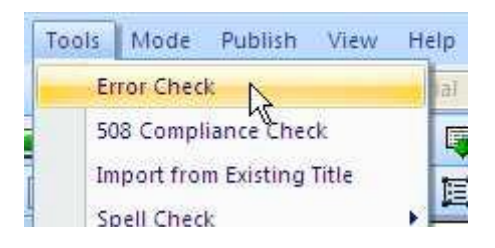

2. Publish ke Single File Executable

Salah satu keunggulan Lectora adalah file bisa dalam bentuk ".exe"

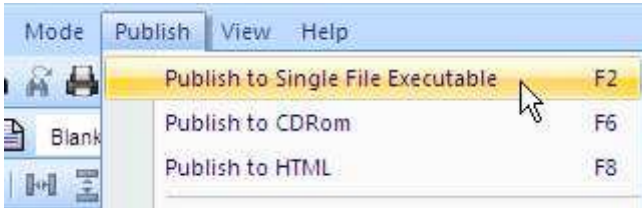

3. Publish ke CD Rom

Salah satu keunggulan Lectora adalah disimpan dalam bentuk CD Rom

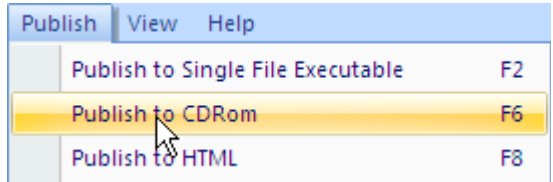

#### 4. Publish ke HTML

Salah satu keunggulan Lectora adalah disimpan dalam bentuk "\*.html"

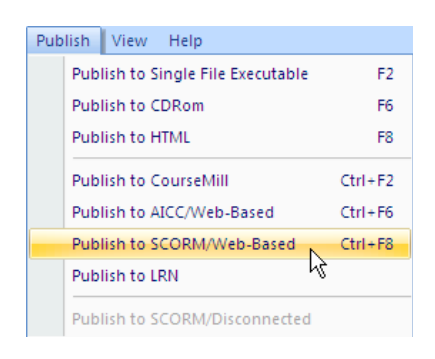

5. Setelah Publikasi

Jika tahapan publikasi sudah dilakukan, itu berarti Anda sudah selesai membuat multimedia pembelajaran. Langkah berikutnya, kita bisa mengujicobakan file yang sudah dibuat. Agar lebih menarik, file tersebut bisa diperbaiki dan disempurnakan baik isi maupun tampilannya.

Setelah kita berhasil membuat materi ajar, materi uji dan mempublikasikannya, untuk mendistribusikan ke peserta didik memerlukan software aplikasi untuk menampilkan di internet. Salah satu aplikasi *e-Learning* yang ada yaitu *MOODLE.* Untuk bab selanjutnya, akan mempelajari tentang *MOODLE*.
# BAB IV **MOODLE**

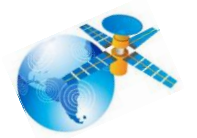

#### **A. Sekilas tentang** *Moodle*

etelah berhasil menyiapkan materi ajar dan materi uji selanjutnya membutuhkan satu aplikasi e-Learning untuk bisa didistribusikan lewat Internet, yaitu program moodle. Moodle adalah paket software yang diproduksi untuk kegiatan belajar berbasis internet dan website. Moodle terus mengembangkan rancangan sistem dan desain user interface setiap minggunya (up to date). Moodle tersedia dan dapat digunakan secara bebas sebagai produk open source dibawah lisensi GNU.

Moodle merupakan singkatan dari **M**odular **O**bject-**O**riented **D**ynamic **L**earning **E**nvironment yang berarti tempat belajar dinamis dengan menggunakan model berorientasi objek. Dalam penyediannya MOODLE memberikan paket software yang lengkap (MOODLE + Apache + MySQL + PHP) yang dapat di download di: [http://download.moodle.org/download.php/windows/MoodleWin](http://download.moodle.org/download.php/windows/MoodleWindowsInstaller-latest-17.zip) [dowsInstaller-latest-17.zip](http://download.moodle.org/download.php/windows/MoodleWindowsInstaller-latest-17.zip)

Perkembangan teknologi informasi kini semakin membuka peluang bagi lembaga pendidikan untuk memanfaatkan sistem *elearning* guna mendukung proses belajar mengajar. Dengan *elearning* guru bisa menyampaikan materi pembelajaran melalui Internet sehingga siswa dapat mengakses meteri tersebut kapan saja dan dari mana saja. Bagi lembaga pendidikan yang sudah mampu dalam hal infrastuktur, sumber daya manusia maupun sumber dana, untuk membangun sistem *e-learning* tidaklah menjadi masalah. Akan tetapi, bagaimana bila lembaga kita tidak mempunyai berbagai sumber daya tersebut. Dengan keterbatasan ini, kita akan mencoba membangun sistem *e-learning* dengan professional.

Kini banyak portal *e-learning* yang dikembangkan dengan perangkat lunak *Learning Management System* (LMS) yang disebut *Moodle*. *Moodle* merupakan perangkat lunak *open source* yang mendukung implementasi *e-learning* dengan paradigm terpadu dimana berbagai fitur penunjang pembelajaran dengan mudah dapat diakomodasi dalam suatu portal *e-learning*. Fitur-fitur penting penunjang pembelajaran tersebut misalnya: tugas, quiz, komunikasi, kolaborasi, serta fitur utama yang dapat meng-upload berbagai format materi pembelajaran.

Pembahasan selanjutnya, bagaimana cara membangun portal *e-learning* tanpa mengeluarkan beaya (kecuali biaya koneksi Internet) dan dengan bekal kemampuan komputer yang minimal. Dimulai dengan bagaimana mendaftar webhosting secara gratis yang dapat dipakai untuk membuat portal *e-learning* dengan Moodle, mengatur identitas portal, mengganti thema, membuat user baik satu persatu maupun melalui upload file, dan mengubah status user.

32

#### **B. Mendapatkan Web Hosting**

Untuk dapat membangun suatu portal e-learning diperlukan tempat atau server di Internet dan nama domain atau alamat (URL). Server berfungsi sebagai tempat untuk menaruh file-file dan aplikasi *e-learning* sehingga dapat diakses melalui Internet dengan alamat tertentu (URL). Oleh karena itu kita harus mengusahakan dua hal tersebut, yakni webhosting dan nama domain. Ada banyak penyedia webhosting di Internet yang bisa kita peroleh baik secara gratis maupun membayar. Sedangkan nama domain yang akan menjadi alamat (URL) dapat juga kita sewa melalui penyedia tersebut. Namun biasanya bila kita mendaftar webhosting secara gratis, maka nama domain sudah diberikan dan kita tidak harus menyewa sendiri.

Kita akan membangun portal *e-learning* dengan menggunakan salah satu perangkat *Learning Management System* (LMS) yang disebut dengan Moodle. Moodle merupakan LMS opensource yang banyak digunakan di dunia untuk membuat portal e-learning terpadu. Oleh karena itu, ketika kita mencari webhosting terutama yang gratis sebaiknya kita memperhatikan apakah webhosting tersebut dapat dengan mudah diinstal Moodle.

Salah satu contoh webhosting gratis khusus untuk Moodle adalah Keytoschool (http://www.keytoschool.com/). Beberapa fitur dari Keytoschool ini antara lain: portal bisa menampung 2500 Users, 2.5 GB of storage, 50 GB of bandwidth, FTP access, Moodle Themes, dan No Ads. Webhosting ini sangat cocok untuk pemula yang ingin mempunyai portal elearning, karena setelah selesai mendaftar, kita langsung diberi website yang sudah diinstal Moodle. Dengan demikian kita tinggal menggunakannya saja. Selain webhosting khusus untuk Moodle tersebut, kita dapat juga mendaftar sembarang webhosting gratis. Yang penting ketika memilih webhosting tersebut, kita dapat dengan mudah menginstal Moodle, baik melalui fasilitas Fantastico yang ada di cPanel atau mengupload file Moodle melalui FTP.

## **C. Kelebihan** *Moodle*

Beberapa hal gambaran dan kelebihan tentang moodle, yaitu:

- 1. 100% cocok untuk kelas online dan sama baiknya dengan belajar tambahan yang langsung berhadapan dengan dosen/guru.
- 2. Sederhana, ringan, efisien, dan menggunakan teknologi sederhana.
- 3. Mudah di Install pada banyak program yang bisa mendukung PHP. Hanya membutuhkan satu database.
- 4. Menampilkan penjelasan dari pelajaran yang ada dan Pelajaran tersebut dapat dibagi kedalam beberapa kategori.
- 5. MOODLE dapat mendukung 1000 lebih pelajaran.
- 6. Mempunyai keamanan yang kokoh. Formulir pendaftaran untuk pelajar telah diperiksa validitasnya dan mempunyai cookies yang terenkripsi.
- 7. Paket bahasa disediakan penuh untuk berbagai bahasa. Bahasa yang tersedia dapat diedit dengan menggunakan editor yang telah tersedia. Lebih dari 45 bahasa yang tersedia. Termasuk Bahasa Indonesia. Mungkin "Bahasa Indonesia" inilah menjadi kelebihan Moodle sehingga fakultas MIPA UGM menggunakannya sebagai website e-Learning.

## **D. Management Moodle Site Management**

- 1. Website diatur oleh Admin, yang telah ditetapkan ketika membuat website.
- 2. Tampilan (Themes) diizinkan pada admin untuk memilih warna, jenis huruf, susunan dan lain sebagainya untuk kebutuhan tampilan.
- 3. Bentuk kegiatan yang ada dapat ditambah.
- 4. Source Code yang digunakan ditulis dengan menggunakan PHP. Mudah untuk dimodifikasi dan sesuai dengan kebutuhan.

#### **User management**

- 1. Tujuannya ialah untuk mengurangi keterlibatan admin menjadi lebih minimum, ketika menjaga keamanan yang berisiko tinggi.
- 2. Metode Email standar: Pelajar dapat membuat nama pemakai untuk login. Alamat email akan diperiksa melalui konfirmasi.
- 3. Tiap orang disarankan cukup 1 pengguna saja untuk seluruh sever. Dan tiap pengguna dapat mempunyai akses yang berbeda.
- 4. Pengajar mempunyai hak istimewa, sehingga dapat mengubah (memodifikasi) bahan pelajaran.
- 5. Ada "kunci pendaftaran" untuk menjaga akses masuk dari orang yang tidak dikenal
- 6. Semua Pengguna dapat membuat biografi sendiri, serta menambahkan photo.
- 7. Setiap pengguna dapat memilih bahasa yang digunakan. Bahasa Indonesia, Inggris, Jerman, Spanyol, Perancis, dan Portugis dll.

## **Course management**

- 1. Pengajar mengendalikan secara penuh untuk mengatur pelajaran, termasuk melarang pengajar yang lain.
- 2. Memilih bentuk/metode pelajaran seperti berdasarkan mingguan, berdasarkan topik atau bentuk diskusi.
- 3. Terdapat Forum, Kuis, Polling, Survey, Tugas, Percakapan dan Pelatihan yang digunakan untuk mendukung proses belajar.
- 4. Semua kelas-kelas untuk forum, Kuis-kuis dan tugas-tugas dapat ditampilkan pada satu halaman (dan dapat didownload sebagai file lembar kerja).
- 5. Bahan pelajaran dapat dipaketkan dengan menggunakan file zip.

## **E. Instalasi Moodle**

Spesisfikasi sistem pada komputer yang diperlukan yaitu:

- 1. Diperlukan minimum 128 MB RAM.
- 2. Diperlukan minimum 200 MB (free space) dari harddisk
- 3. Sistem Operasi Windows 98, ME, NT, 2000 dan XP.

Berikut ini langkah-langkah yang dilakukan dalam penginstalan:

- 1. Mengekstrak paket Moodle (berbentuk ZIP) yang telah didownload ke drive C:
- 2. Sebelum menginstall Moodle, harus mengaktifkan beberapa program yang telah ada satu paket dengan Moodle. Hal ini di lakukan agar Moodle bisa berjalan. Pertama sekali Aktifkan "setup\_xampp.bat".
- 3. Jika instalasi xampp berakhir sukses, kemudian mulai aktifkan Apache 2 dengan mengklik (double klik) "apache\_start.bat", Aktifkan juga MySQL dengan mengklik "mysql\_start.bat". Gunakan mysql\_stop.bat untuk menonaktifkan MySQL server. Sedangkan Menonaktifkan Apache bisa dengan menutup jendela kerja Apache.
- 4. Mulai dengan membuka Internet Explorer dan ketiklah http://127.0.0.1 atau [http://localhost](http://localhost/) pada adress. Pada halaman pertama, terdapat pilhan bahasa yang diinginkan. Jika anda termasuk orang yang selalu sedih membaca bahasa Inggris karena susah mengartikannya ;-)  $\odot$ , anda dapat mengubahnya menjadi bahasa Indonesia. Dan akan ditampilkan halaman seperti berikut:

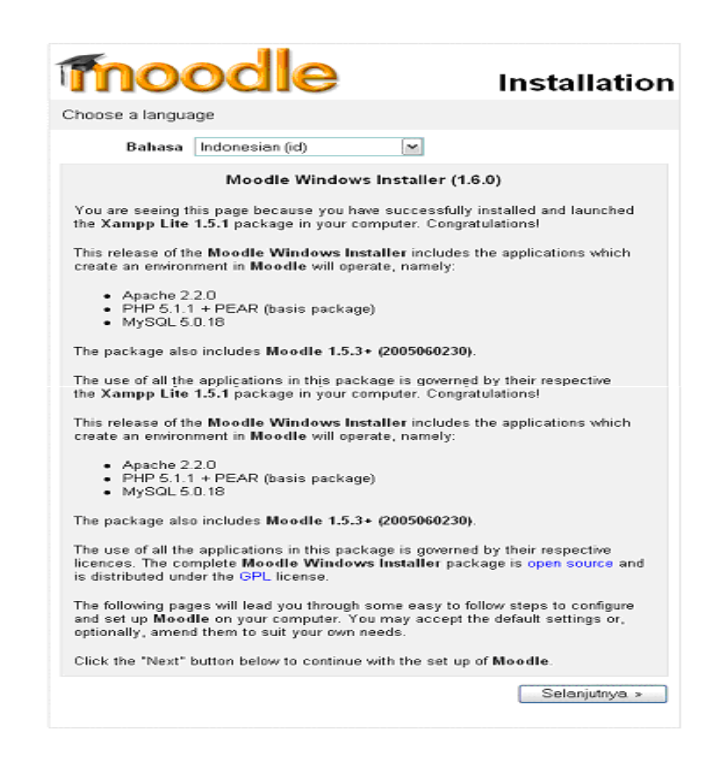

Salah satu tahap dalam proses instalasi, akan disuruh untuk mengisi alamat web, tempat folder Moodle berada dan dimana tempat menyimpan data. Seperti tampak pada gambar.

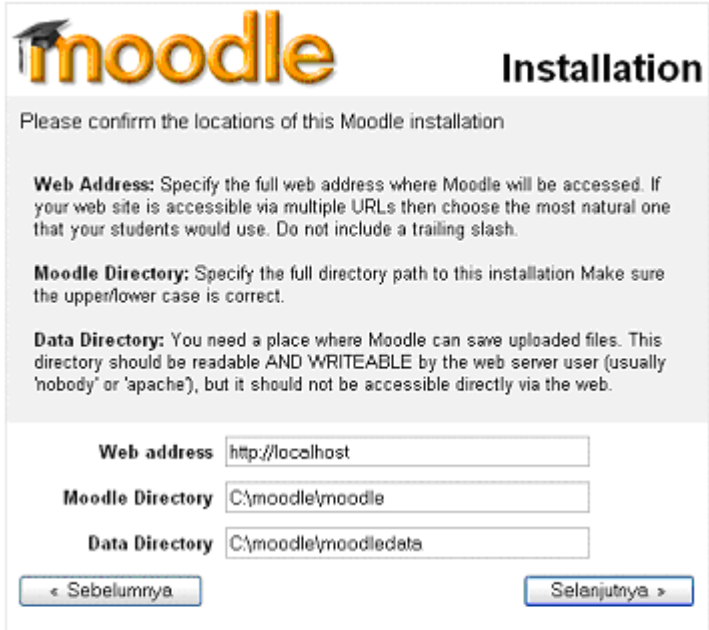

Gambar 2. Pengisian alamat web, tempat Folder Moodle berada dan tempat menyimpan data

Anda tinggal memberi password yang mudah anda ingat, karena nama database yang harus diisi, sudah terisi dengan sendirinya.

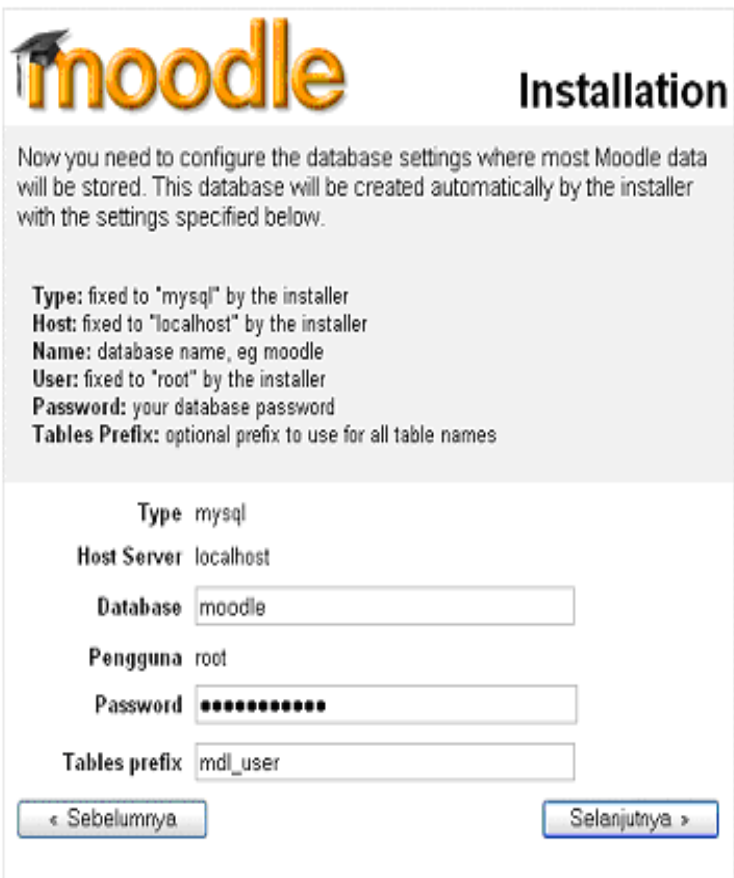

Gambar 3. Pengisian nama database dan password

Setelah proses instalasi selesai, maka tampilan web akan seperti gambar 4. Tampak Admin sebagai pengguna yang aktif.

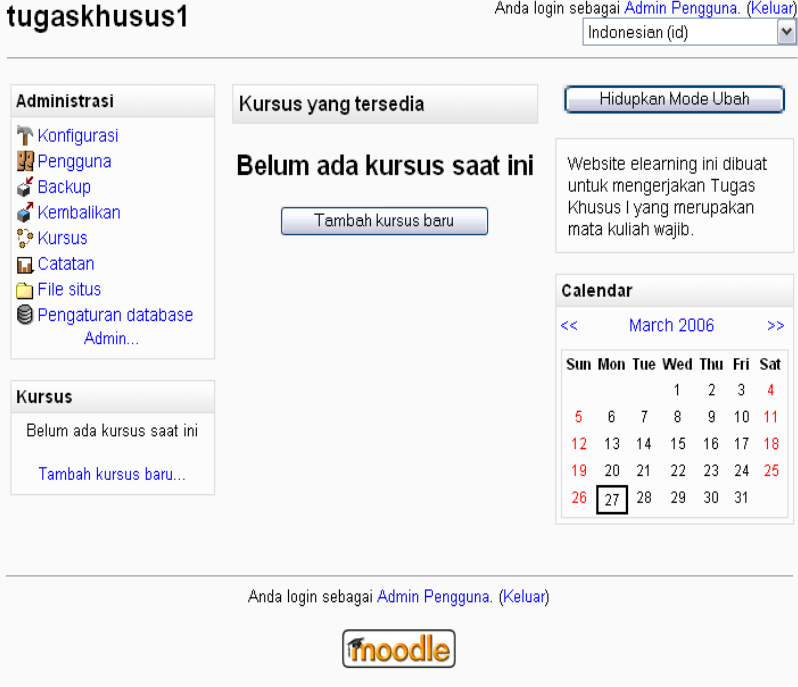

Gambar 4. Moodle yang telah diinstall

Selanjutnya kita tinggal menambah pelajaran yang kita inginkan, membuat bahan yang akan diajar, membuat soal – soal untuk kuis, dan hal lain sebagainya. Kita tinggal menambah atau mengurangi apa yang telah ada.

Sistem Pendukung Keputusan merupakan mata kuliah yang dibuat sebagai contoh dalam menggunakan Moodle. Tampak gambar sedikit berbeda dengan dengan gambar 4, hal ini dikarenakan belum ada satupun pengguna yang sedang aktif untuk mengikuti kegiatan belajar perkuliahan, termasuk juga administrator.

| tugaskhusus1                                                                             |                                                                                                    |                                                                                                    |                                       |                                                                                                    | Anda belum login. (Login)<br>Indonesian (id)<br>٧ |                 |                |                  |                   |
|------------------------------------------------------------------------------------------|----------------------------------------------------------------------------------------------------|----------------------------------------------------------------------------------------------------|---------------------------------------|----------------------------------------------------------------------------------------------------|---------------------------------------------------|-----------------|----------------|------------------|-------------------|
| Kursus<br><b>D</b> Sistem Pendukung<br>Keputusan<br>Materi Kursus yang sudah<br>tersedia | Kursus yang tersedia<br><b>Sistem Pendukung</b><br>Keputusan<br>Pengajar: Admin<br>Pengguna<br>Gwy | Sistem<br>Pendukung<br>merupakan<br>Keputusan<br>Mata Kuliah pilihan untuk<br>mahasiswa Swadaya Ilmu<br>UGM. Mata<br>Komputer<br>kuliah<br>ini<br>mempelajari<br>hal-hal<br>(faktor<br>apa<br>pendukung)<br>vang<br>membuat<br>manager<br>atau sekelompok<br>orang<br>dalam<br>mengambil<br>dan tahap-<br>keputusan<br>untuk<br>tahap | $\parallel$ .<br><<<br>$\overline{2}$ | Website elearning ini dibuat<br>untuk mengerjakan Tugas<br>Khusus I yang merupakan<br>mata kuliah wajib disemester<br>Calendar<br>Sun Mon Tue Wed Thu Fri Sat<br>3 | $\overline{4}$                                    | April 2006<br>5 | 6              | 7                | ><br>8            |
|                                                                                          |                                                                                                    | menyelesaikan masalah<br>dalam<br>pengambilan<br>keputusan.                                                                                                    | ğ<br>16<br>23                         | 10<br>17<br>24                                                                                                    | 11<br>18<br>25                                    | 12<br>19<br>26  | 13<br>20<br>27 | 14<br>-21<br>-28 | 15<br>-22<br>- 29 |

Gambar 5.5. Mata Kuliah yang sudah diisi pada Moddle

## **E. Panduan Pengguna**

## **Panduan Pengguna Pada Admin**

Pada tabel Administrasi terdapat beberapa ikon yaitu Konfigurasi, Pengguna, Backup, Kembalikan, Kursus, Catatan, File Situs, Pengaturan database dan Admin. Pada ikon-ikon inilah admin mengatur website sedemikian rupa menjadi optimal dan sesuai yang diinginkan.

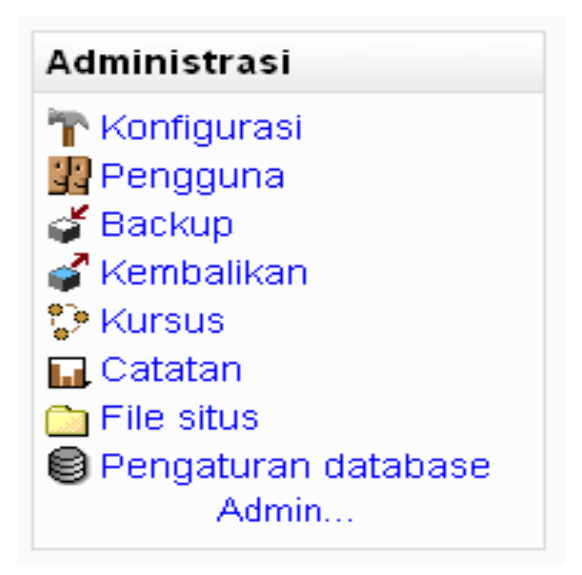

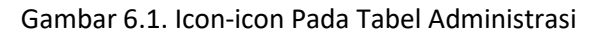

Adapun Fungsi Masing-masing Icon ialah:

• Icon Konfigurasi

Pada Icon Konfigurasi, Moddle memberitahu (sudah tersedia) pengaturan apa saja yang dapat dilakukan.

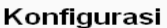

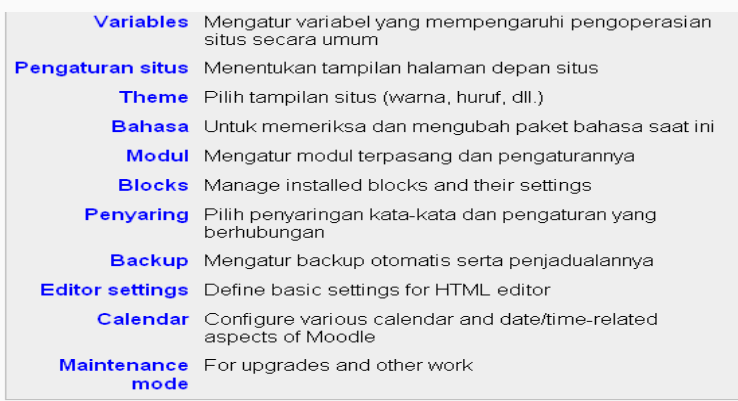

Gambar 6.2. Icon-icon yang terdapat pada icon Konfigurasi

#### • Icon Pengguna

Sama seperti Icon konfigurasi, Icon pengguna memberitahu pengaturan apa saja yang dapat dilakukan.

#### Pengguna

|                              | Otentikasi Anda dapat menggunakan database pemakai yang ada<br>atau database pemakai dari luar |
|------------------------------|------------------------------------------------------------------------------------------------|
| Ubah keanggotaan<br>pengguna | Melihat daftar anggota dan mengubah data-data mereka                                           |
| baru                         | <b>Tambah pengguna</b> Tambahkan anggota baru secara manual                                    |
|                              | <b>Upload pengguna</b> Impor anggota baru dari file teks                                       |
| <b>Enrolments</b>            | Choose internal or external ways to control enrolments                                         |
| Daftarkan para siswa         | Memasuki kursus dan menambahkan para siswa dari<br>admin menu                                  |
| <b>Tentukan Pengajar</b>     | Temukan kursus lalu gunakan ikon untuk menambahkan<br>para guru @                              |
| Penugasan pembuat<br>kursus  | Pembuat kursus dapat sekaligus jadi pengajar                                                   |
| Penugasan admin              | Admin dapat melakukan apa saja dan dapat berada<br>disemua tempat di situs                     |

Gambar 6.3. Icon-icon yang terdapat pada icon Konfigurasi

• Icon Backup

Digunakan untuk Backup data (cadangan) untuk mengantisipasi terjadinya error handling yang bisa menyebabkan kehilangan data. Data yang di backup bisa dipilh sesuai yang diinginkan.

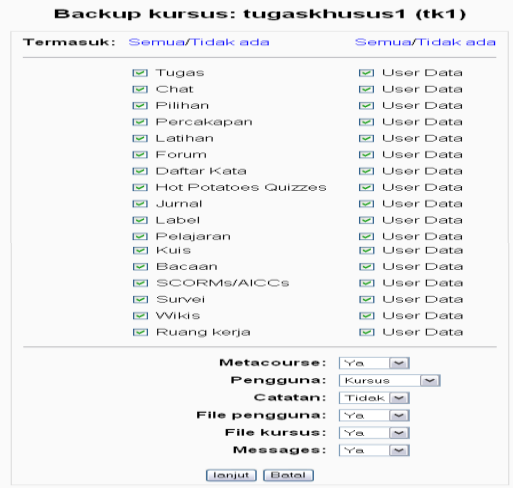

# BAB V SITUS PEMBELAJARAN BAHASA JEPANG

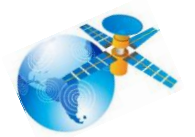

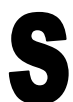

itus pembelajaran jepang pada umumnya terdapat 2 (dua) jenis. Kedua jenis tersebut adalah 1) yang berbayar dan 2) yang tidak berbayar/ gratis. Berikut ini akan dikemukan situs belajar online yang gratis.

## **A. [Erin](https://www.erin.ne.jp/id/)**

[Erin](https://www.erin.ne.jp/) adalah situs untuk belajar bahasa Jepang secara cuma-

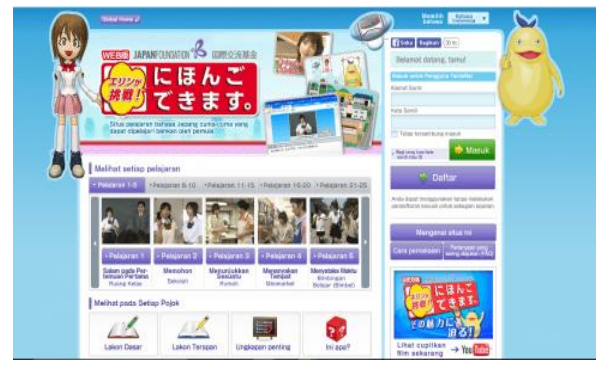

cuma dan dapat dipelajari bahkan oleh pemula. Di sini kamu akan belajar menggunakan

video disertai dengan teks *romaji dan kanji*, dalam bahasa Jepang dan bahasa Indonesia.

Tidak hanya itu, bahkan situs ini menyediakan materi pelajaran melalui *manga* dan kamu bisa jawab kuis yang diberikan oleh Erin.

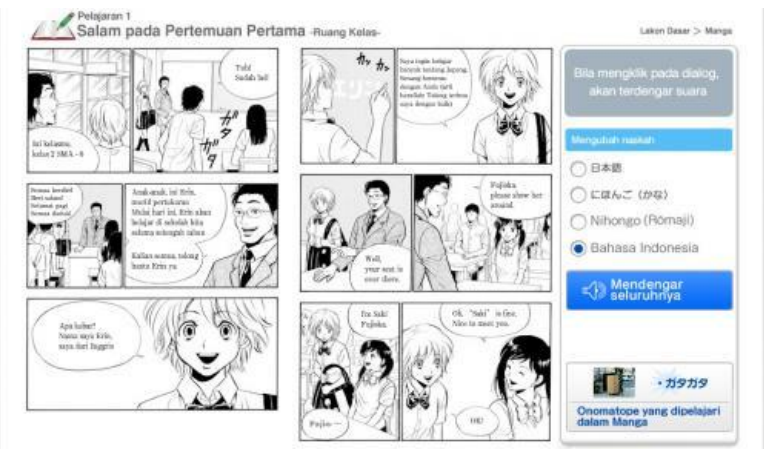

Bagi yang suka dengan gambar-gambar lucu bisa mengunjungi situs ini karena dalam pembelajarannya disertakan dengan gambar ilustrasi sehingga mudah untuk dipahami. ada juga peringkat kemahiran Anda dalam bahasa Jepang yang didapatkan dari soal-soal tes latihan. Sama seperti NHK Situs Erin juga mendukung Bahasa Indonesia. alamat website *www.erin.ne.jp/id*

#### **B. [NHK World](https://www.nhk.or.jp/lesson/indonesian/learn/list/)**

Selanjutnya adalah [NHK World.](https://www.nhk.or.jp/lesson/indonesian/) Situs ini menyediakan materi

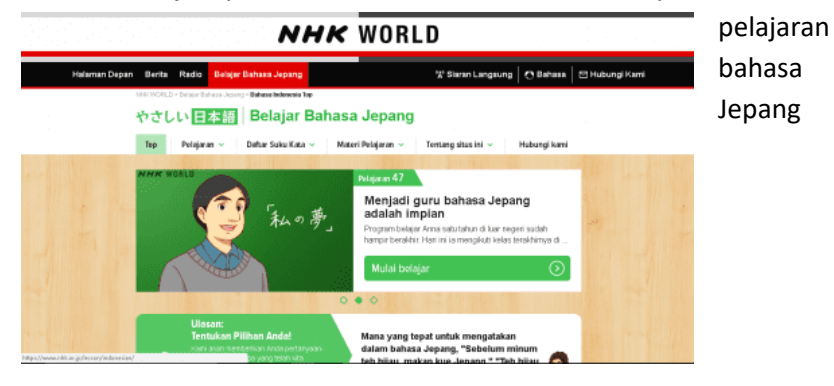

menggunakan buku digital dan audio untuk memudahkanmu belajar bahasa Jepang. selain itu, di sini kamu dapat mengunduh file dan audio yang kemudian dapat kamu simpan di komputer atau HP.

Tidak hanyak belajar, NHK juga menyediakan akses berita tentang Jepang dan radio seputar Jepang yang memudahkan kita mendapatkan informasi tentang Jepang.Situs NHK ini pasti tidak asing di telinga aden dan ajeng yang ingin belajar bahasa jepang.

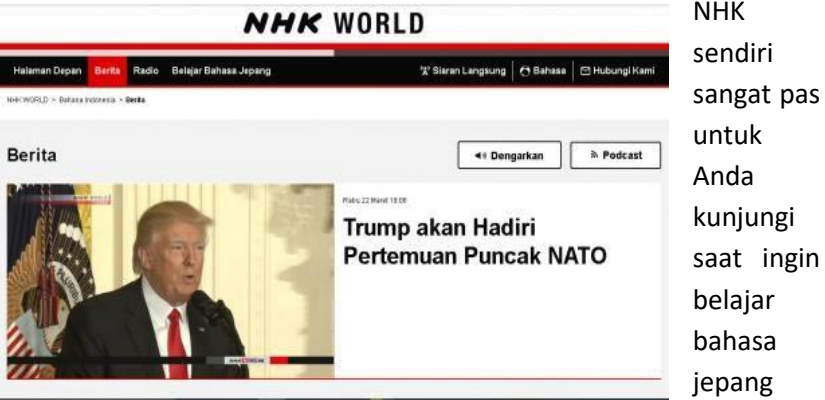

dari dasarnya karena disana memang menyediakan berbagai macam pelajaran dasar bahasa jepang. Selain itu NHK juga menyediakan kumpulan materi bahasa jepang dalam format PDF sehingga Anda bisa mendownloadnya untuk dipelajari secara offline. Satu lagi keuntungan dari NHK yaitu mensupport Bahasa Indonesia yang memudahkan bagi Anda yang tidak bisa bahasa inggris. alamat website *www.nhk.or.jp/lesson/Indonesian*

#### **C. [WKWKJapan](http://wkwkjapan.com/)**

Di [WKWKJapan](http://wkwkjapan.com/) kamu bisa diajarkan langsung oleh pengajar dari Jepang, tapi melalui media belajar online. Di WKWKJapan,

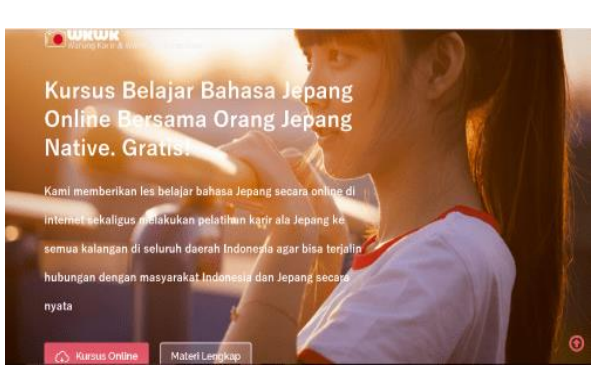

kamu harus mendaftar terlebih dahulu untuk menjadi murid. Tidak seperti belajar online lainnya, kamu juga dapat les online di

Facebook loh. Cukup dengan bergabung di grup [Kursus Belajar](https://www.facebook.com/groups/1604341269583389/)  [Bahasa Jepang Online Bersama Guru Orang jepang.](https://www.facebook.com/groups/1604341269583389/)

Di sini terdapat jadwal kursus setiap minggunya, jadi kamu seperti belajar pada guru di sekolah. Yang lebih menyenangkan adalah gurunya orang Jepang yang langsung memberikan materi yang praktis secara konsisten. Kamu juga bisa bertanya dan langsung memahami pelajarannya secara detail.

## **D. [Kamus Belajar Bahasa Jepang](http://jepang-indonesia.co.id/)**

[Kamus Belajar Bahasa Jepang](http://jepang-indonesia.co.id/) adalah situs yang menyediakan kamus online. Kamu bisa mencari kata dalam bahasa Indonesia dari

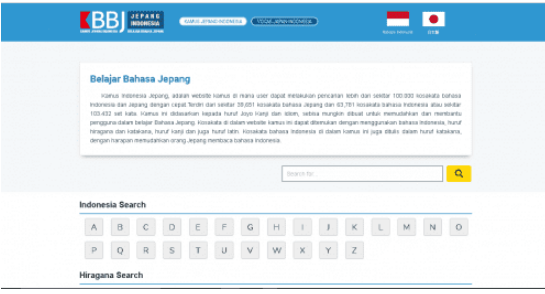

A-Z, bahasa Jepang, juga romaji. Selain itu, terdapat berbagai kosakata dari Jepang ke Indonesia, begitu juga sebaliknya.

## **E. [Goethe Verlag](http://www.goethe-verlag.com/book2/ID/IDJA/IDJA002.HTM)**

Selanjutnya adalah [Goethe Verlag.](http://www.goethe-verlag.com/book2/ID/IDJA/IDJA002.HTM) Belajar dengan menggunakan buku sudah dilakukan sehari-hari, tapi bagaimana belajar menggunakan buku ditambah audio? Goethe verlag menyediakan MP3 kursus bagi yang ingin belajar bahasa Jepang. Terdapat 100 pelajaran beserta MP3-nya.

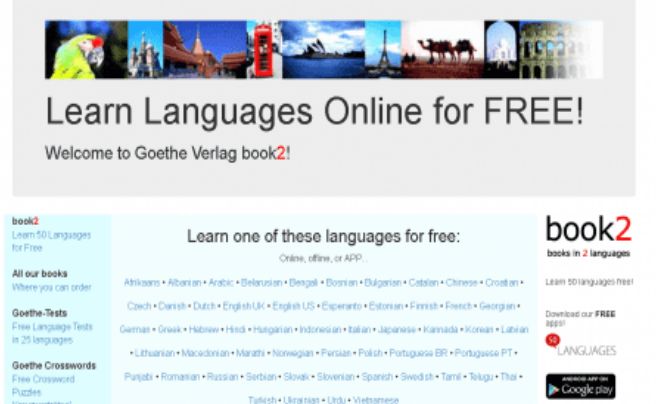

*Goethe-Verlag* dibuat oleh orang Indonesia juga. Selain dalam bentuk situs, goethe-verlag juga menyediakan dalam format aplikasi andorid dan iphone. Jadi Anda bisa mempelajari bahasa jepang langsung dari smartphone. alamat website *www\*goetheverlag.com/book2/ID/bahasa-jepang-online.html*

## **F. [Quizlet](https://quizlet.com/57209751/belajar-bahasa-jepang-flash-cards/)**

Selanjutnya adalah [Quizlet.](https://quizlet.com/57209751/belajar-bahasa-jepang-flash-cards/) Situs Quizlet menfasilitasi pelajar untuk belajar menggunakan *flashcards*. Sama seperti belajar di

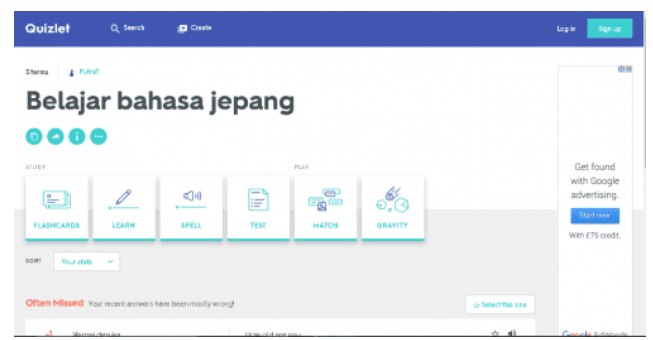

sekolah, di sini kamu juga dapat menguji kemampuan berbahasa Jepangmu.

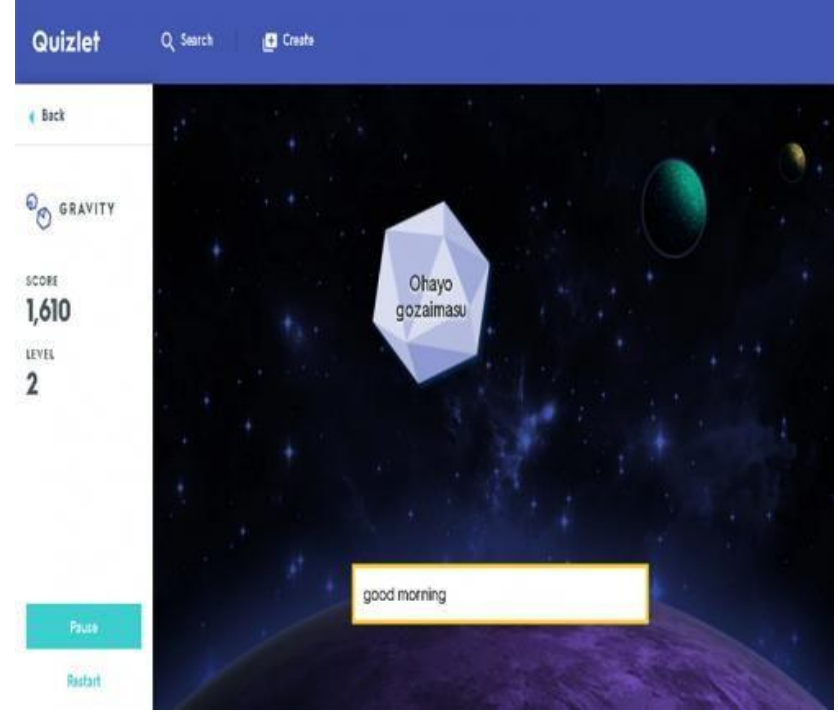

Foto: quizlet.com

Selain itu, kamu juga dapat bermain mencocokkan kata dan lainnya. Dengan begitu, kamu tidak cepat bosan dalam mempelajari bahasa Jepang. Dalam bermain game, di sini kamu akan disuruh memilih level kesulitan. Quizlet menyediakan tiga level, yaitu Easy, Medium, dan Hard. Selain Level kesulitan, terdapat juga Score. Jika kamu dapat mencocokkan kata dengan benar, kamu akan mendapatkan *score*. Semakin banyak score, semakin meningkat juga levelmu.

## **G. [Kelas Kita](https://kelaskita.com/syafingi/kelas/belajar-bahasa-jepang/)**

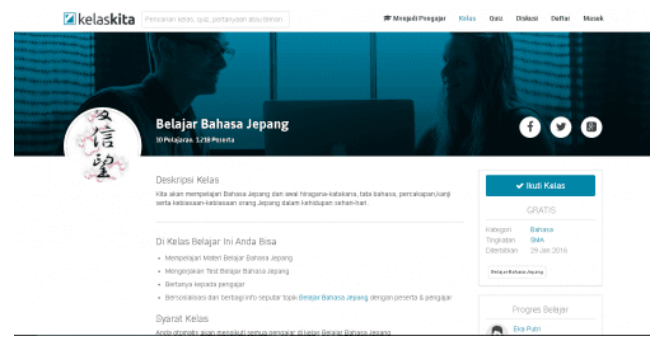

Yang terakhir adalah [Kelas Kita.](https://kelaskita.com/syafingi/kelas/belajar-bahasa-jepang/) Situs ini menyediakan video dan buku digital yang disertai audio untuk belajar. Kamu juga bisa menjawab quiz dan berdiskusi dengan murid lainnya.

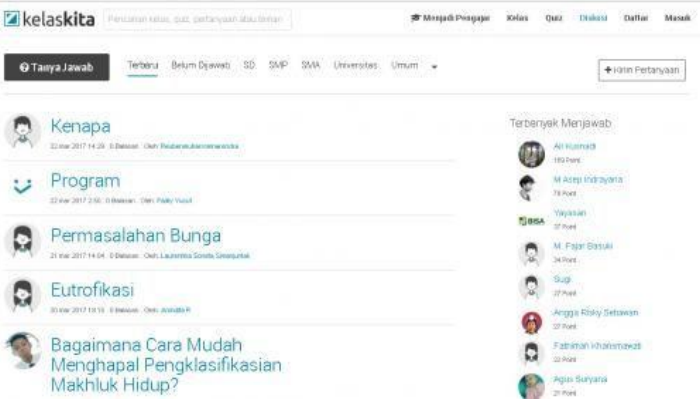

Foto: kelaskita.com

Bukan hanya menjadi murid, bahkan kita **dapat menjadi pengajar** di situs ini. Tidak hanya mempelajari

bahasa Jepang, juga dapat belajar mata pelajaran lain seperti **Matematika, Ilmu Komputer**, dan lain-lain.

#### **H. Weihome Gakuen**

*Weihome Gakuen* adalah situs buatan dari Ardy Wijaya yang dibuat pada tahun 2011. pada situs ini kita akan belajar bahasa Jepang berdasarkan bab-bab yang dapat dipelajari mulai dari dasar, hingga sampai saat ini *weihome gakuen* sudah ada 17 bab. dan mendukung bahasa Indonesia alamat situs *belajarnihongo\*moy.su*

#### **I. POPjisyo**

*Popjisyo* lebih menekankan penggunaannya sebagai kamus penerjemah. disitus ini yang Anda lakukan hanyalah cukup dengan mengcopy paste kata jepang atau situs berbahasa jepang dan klik terjemah maka akan muncul terjemahannya. satu kelemahan dari situs ini adalah berbahasa inggris, jadi Anda harus memahami bahasa inggris terlebih dahulu. alamat website *www\*popjisyo.com/WebHint/Portal\_e.aspx*

#### **J. Hiragana Megane**

Hiragana megane mempunyai fungsi hampir sama dengan popjisyo, bedanya adalah hiragana mengane akan menjemahkan kata berbahasa jepang yang bisa berasal dari situs atau tulisan dan mengubahnya dalam susunan kalimat hiragana. jadi bisa dipastikan kalau situs ini hanya untuk Anda yang sudah mahir berbahasa jepang sampai huruf hiragana. alamat website www\*hiragana.jp/en/

#### **K. SLJFAQ**

Sama seperti namanya situs ini lebih berisi tentang FAQ pertanyaan jawaban tentang yang sering diajukan seputar bahasa Jepang. situs ini sama dengan *Popjisyo* yaitu berbahasa inggris, jadi

pastikan setidaknya Anda sudah memahami bahasa inggris terlebih dahulu. alamat website *www\*sljfaq.org/afaq/*

## BAB VI APLIKASI BELA. JAR BAHASA, JEPANG

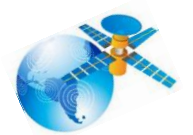

Semakin berkembangnya tren teknologi pada saat ini, maka setiap hari hidup kita tidak pernah jaub dari yang namanya smartphone, bangun tidur aja pasti langsung megang smartphone, langsung update status, cek Twitter, Facebook, Line, Path, dll.

Karena hari-hari kita sangat dekat dengan gadget, ada baiknya kita manfaatkan gadget untul hal yang positif, yaitu sebagai fasilitas yang dapat membantu kita belajar bahasa Jepang. Japan Daisuki akan membagikan info 8 Aplikasi Gratis Terbaik untuk Belajar Bahasa Jepang, untuk Android dan iOS.

#### **A. The Flashcard Friend: Anki**

[Anki](http://ankisrs.net/) merupakan aplikasi yang dapat mengimpor kanji dan kosakata dari buku teks populer atau daftar JLPT dan mengubah nya menjadi flashcard, sebuah permainan kartu kata. Membuat anda

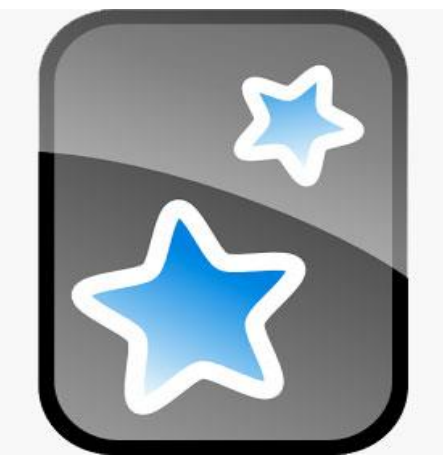

mengerti konteksnya, tersedia juga audionya. Kuis flashcard ini sama seperti pilihan ganda, pilih jawabannya, kamu bisa menandai diri kamu apa sudah mahir atau belum.

Selain mengimpor daftar kanii untuk dijadikan flashcard, kamu

juga bjsa membuatnya sendiri, dan mengatur timer timeout untuk menjawab.

Anki dapat digunakan sebagai aplikasi, online dan offline. Untuk membuat daftar, lebih mudah membuatnya menggunakan Anki desktop version, dan kemudian menyingkronisasikannya ke smartphone kamu. Sayangnya untuk pengguna iOS harus membayar untuk dapat menggunakan aplikasi ini. Sedangkan untuk Android free.

#### **B. The Sensei: Tae Kim's Guide to Learning Japanese**

Tae Kim's Learning Japanese ini bukanlah suatu aplikasi yang seperti permainan kuis seperti aplikasi Anki, aplikasi ini berisi

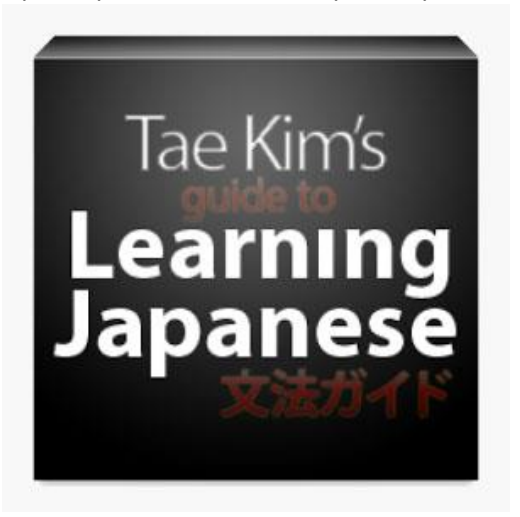

catatan-catatan tentang grammar bahasa Jepang, mulai dari pola kalimat, kosakata, partikel, dll. Download for

[iOS](https://itunes.apple.com/en/app/learning-japanese/id377785100?mt=8) | [Android](https://play.google.com/store/apps/details?id=com.alexisblaze.japanese_grammar&hl=en)

#### **C. The Quizmaster: Obenkyo**

Aplikasi Obenkyo merupakan aplikasi yang dapat membantu kamu mencari referensi dari sebuah huruf kanji, obenkyo

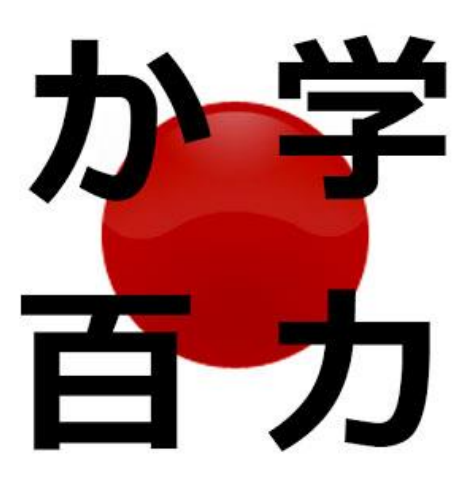

meruapakan aplikasi yang menggunakan data kanji dari KanjiDict, KanjiVG, dan di dalam aplikasi Obenkyo juga terdapat Tae Kim's Learning Japanese, selain itu aplikasi Obenkyo juga memiliki metode untuk mengingat kanji menggunakan kuis flashcard, dan juga kuis menulis kanji, secara keseluruhan aplikasi Obenkyo sangat lengkap

karena Obenkyo juga dilengkapi vocabulary untuk level-level JLPT mulai dari JLPT N5 hingga JLPT N1. Namun sayangnya aplikasi Obenkyo ini tampilannya agak kurang menarik, padahal informasi di aplikasi ini sangat lengkap. Tertarik mencoba?

Download for [Android.](https://play.google.com/store/apps/details?id=com.Obenkyo&hl=en)

#### **D. The Dictionaries: imiwa?**

Aplikasi imiwa? sangat populer pada kalangan pengguna iPhone di Jepang, imiwa? menyediakan kamus offline dengan berbagai cara dan metode untuk menemukan kata-kata. Untuk menemukan suatu kata-kata, kamu tidak hanya bisa melalui huruf romaji saja, tapi juga bisa mencari menggunakan SKIP (System of Kanji Indexing by Pattern). Baca juga: [Apa itu Sistem SKIP Kanji?](http://japandaisuki.com/mengenal-metode-skip-teknik-mencari-kanji-di-kamus-dengan-cepat/)

Definisi dari kamus ini tersedia dalam berbagai bahasa yakni

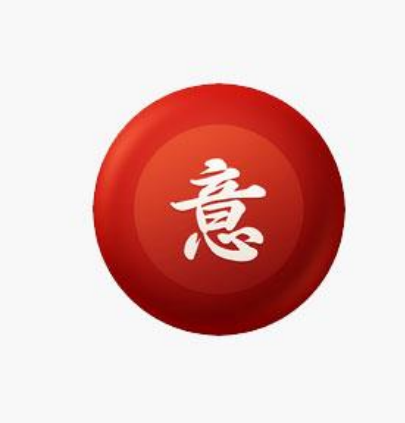

Inggris, Prancis, Spanyol, Jerman, Italia, dan Rusia. Sayangnya aplikasi ini tidak bisa menggunakan input tulisan tangan untuk mencari huruf atau kata. Tertarik mencoba? Download for [iOS](https://itunes.apple.com/en/app/imiwa-japanese-dictionary/id288499125?mt=8)

#### **E. The Dictionaries: Jsho**

Jsho merupakan kamus offline Jepang-Inggris yang sangat lengkap. Jsho juga merupakan aplikasi yang ringan, dan mudah digunakan. Kelebihan dari Jsho adalah kamu bisa mencari arti kata menggunakan huruf Jepang, katakana, hiragana, romaji, dan radikal input.

Hasil pencarian juga disaring ke beberapa jenis kata seperti kata benda, kata sifat-i, kata sifat-na, kata kerja, bentuk lampau, bentuk potensial, dll. Kamu juga bisa membuat bookmark dari hasil pencarian.

| $\leftarrow$ | Search: Kanji<br>'せい'                    | $\ddot{\cdot}$                              |
|--------------|------------------------------------------|---------------------------------------------|
| せい           |                                          | $\times$                                    |
| 青            | blue, green<br>あお、あおい<br>セイ、ショウ          |                                             |
|              |                                          | Jouyou Kanji, Grade 1<br><b>JLPT N4</b>     |
| 星            | star, spot, dot, mark<br>ほし、ぼし<br>セイ、ショウ |                                             |
|              |                                          | Jouyou Kanji, Grade 2<br>JLPT <sub>N2</sub> |
| 晴            | clear up<br>はれる、はれ、ばれ、はらす<br>セイ          |                                             |
|              |                                          | Jouyou Kanji, Grade 2<br><b>JLPT N3</b>     |
|              | voice<br>こえ、こわ<br>セイ、ショウ                 | Jouyou Kanji, Grade 2                       |
|              |                                          | <b>JLPT N3</b>                              |

Link Download: [Android](https://play.google.com/store/apps/details?id=ric.Jsho&hl=in)

#### **F. Japanese Kanji Study**

Japanese Kanji Study adalah aplikasi yang dapat membantu kamu untuk menguasai dan mempelajari kanji dengan cepat. Dengan aplikasi ini, kamu bisa membagi-bagi huruf kanji yang banyak menjadi grup-grup yang kecil yang mudah diingat. Tersedia juga metode drill, kuis pilihan ganda berbasis kartu, dan kuis menulis kanji mempercepat kamu untuk mengingat suatu huruf kanji.

Aplikasi ini berbahasa Inggris.Keunggulan aplikasi ini adalah memuat sekitar 6000 kanji, rincian secara lengkap untuk setiap huruf kanji, daftar urutan kanji sesuai JLPT, kuis yang menarik.

## **G. ZKanji**

**Aplikasi belajar Kanji** untuk PC, aplikasinya adalah *ZKanji*. Ada banyak sekali Kanjinya di aplikasi ini dan sudah terklasifikasi

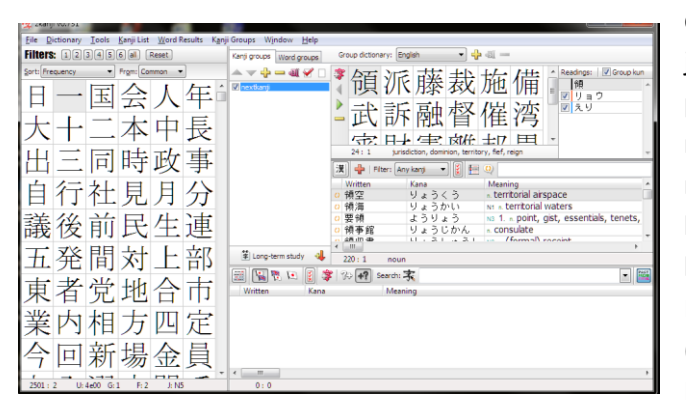

dengan baik jadi tidak perlu repotrepot mencari, bisa berdasarkan Level di JLPT (N1, N2, N3, N4 dan N5)

atau berdasarkan Kanji yang di pelajari di sekolah jepang (grade 1, grade 2 dan seterusnya) dan masih banyak lagi jenis klasifikasinya.

Yang paling menarik dengan aplikasi ini menurut saya adalah fitur animasi goresannya, jadi kita bisa belajar Kanjinya sesuai urutan menulis/ *hitsujun*, caranya tinggal double klik aja pada huruf Kanjinya, lalu nanti ada informasi mengenai Kanjinya mulai dari jumlah guratan, cara baca *kunyomi* yang ditulis dengan hiragana

dan cara baca *onyomi* yang ditulis dengan katakana dan arti yang ditulis dengan bahasa Inggris dan ada kanji-kanji yang mirip/sejenisnya juga, cara menjalankan animasi goresannya tinggal klik gambar *play* dan kita juga bisa mengatur kecepatannya, ada *slow, normal* dan *fast.* 

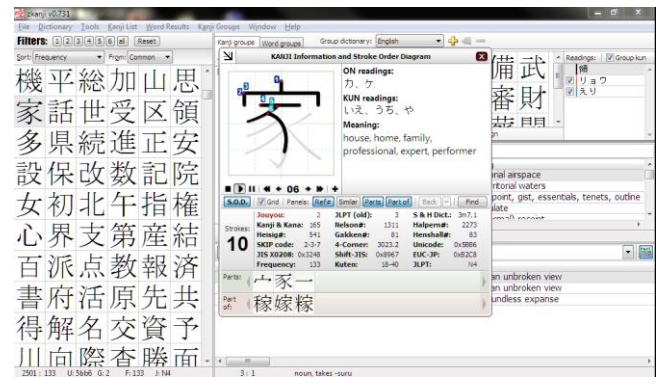

Awalnya aplikasi ini emang terlihat sangat menyusahkan dan agak terlihat ribet, namun saya yakin lama kelamaan akan terbiasa dan dapat memanfaatkan softwarenya dengan baik.

Untuk download gratis di situs resminya disini <http://zkanji.sourceforge.net/>

# BAB VII MENGETIK DENGAN HURUF JEPANG

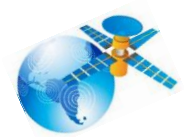

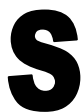

ebelum anda mengetik dengan menggunakan huruf Jepang atau huruf Hiragana, sebaiknya Agar anda harus memastikan bahwa PC atau laptop anda adalah Windows 7. Adapun hal-hal yang perlu dilakukan adalah instal bahasa Jepang terlebih dahulu. Ikutilah tutorial berikut ini.

## **A. Clock, Language, and Region**

Masuk Control Panel di Windows 7, lalu klik "Change keyboards or other input methods" yang ada pada opsi Clock, Language, and Region.

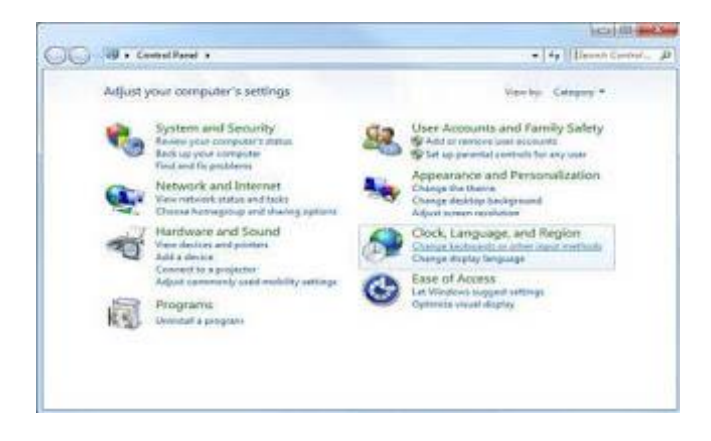

## **B. Merubah Keyboards**

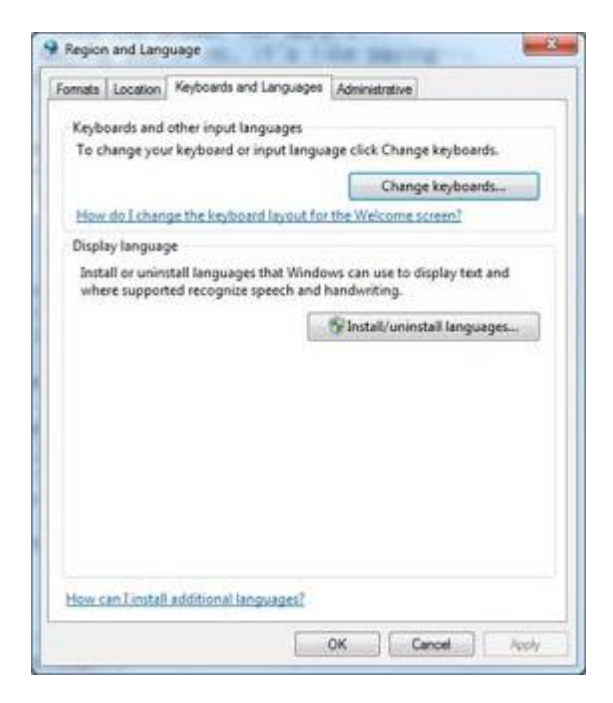

## **C. Menambahkan Keyboard Jepang**

Setelah mengklik tombol "Change keyboards" Windows akan menampilkan tampilan seperti gambat dibawah. Selanjutnya klik **Add** untuk menambah bahasa jepang agar dapat digunakan di Windows 7.

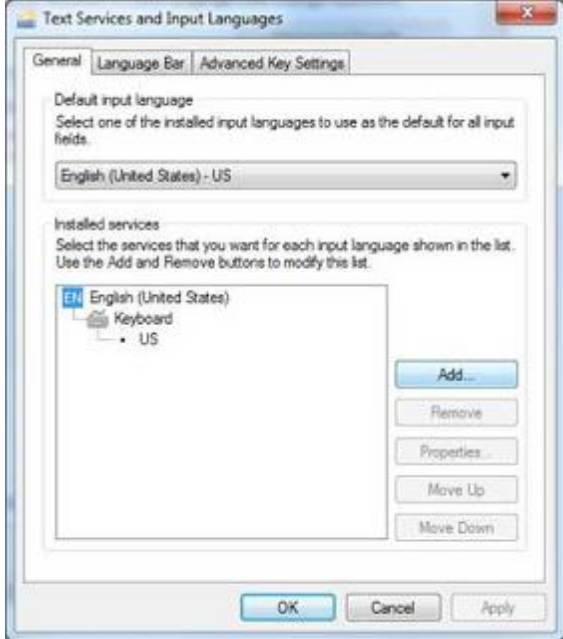
### **D. Menambah Bahasa Jepang pada Microsoft IME**

Setelah mengklik tombol Add, Windows akan menampilkan pilihan bahasa yang akan ditambahkan. Cari Japanese (Japan) dengan menscrollnya kebawah. Pada bagian Keyboard pilih "Microsoft IME" dan klik OK.

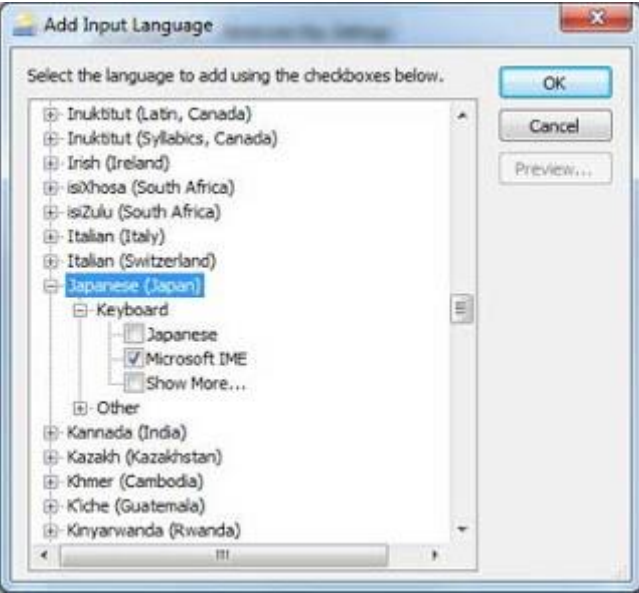

### **E. Menambah Bahasa Jepang pada Tab Administrative (Optional)**

Setelah menyelesaikan langkah no 4, kembali ke "Regional and Language" lalu masuk ke tab "Administrative". Tab ini penting, jika sobat menginginkan 100% bahasa jepang dapat bekerja pada program-program yang terinstal di komputer/laptop. Klik tombol "Change system locale..."

**Note:** Jika anda nantinya kebingungan membaca tulisan Jepang pada software-software tertentu karena sudah mengaktifkan bahasa jepang pada tab ini, anda dapat merubahnya kembali ke bahasa inggris (English).

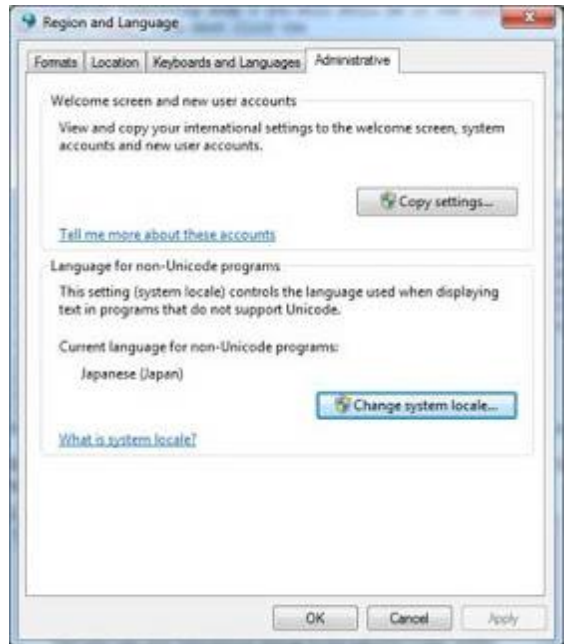

Setelah mengklik tombol Change system locale, Windows akan menampilkan pop up seperti pada gambar dibawah ini. Selanjutnya sobat pilih bahasa jepang (Japanese) lalu klik OK.

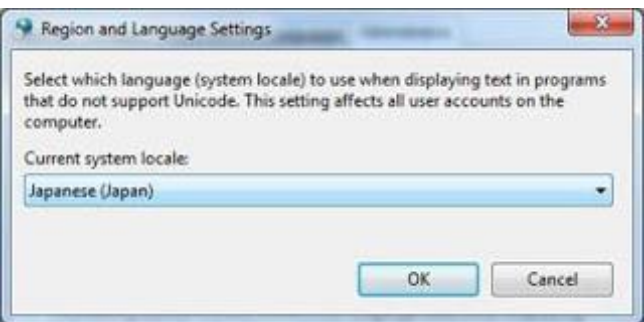

Selesai, kini bahasa jepang sudah dapat digunakan di Windows 7.

F. Cara Mengetik Huruf Jepang

Selanjutnya cara mengetik ke dalam bahasa Jepang yaitu:

- 1. Ubah dari bahasa lain misal ENG (Inggris) ke bahasa Jepang (gambar 1)
- 2. Lalu muncul Pop Up pilih "Japanese" (gambar 2)
- 3. Jika muncul  $\ddot{\delta}$  ( huruf A dalam hiragana) maka baru bisa untuk mengetik dalam bahasa Jepang misal わたしはヨヨック・ヌグ ロホ です( watashi ha yoyok/nugroho desu ) lihat gambar 3a dan 3b
- 4. Untuk mengubah ke dalam huruf Romawi atau Latin klik huruf A hiragana tadi (あ) , lalu pilih **A** Romawi, untuk mengetik dalam huruf Romawi atau huruf Latin. Atau bisa juga mengubah menu  $\delta$  ke A dengan menekan tombol ALT kiri dan tombol "  $\sim$ " secara bersama-sama. Tombol " ~ " atau *yokonami* berada di atas tombol Tab ( tabulasi)
- 5. Untuk mengubah huruf yang diinginkan dari huruf Hiragana ke Kanji. Posisi mode pada huruf あ kita ketik にほんご (nihongo) ubah ke huruf Kanji 日本語 yaitu dengan cara klik tombol "Spasi" lihat pada gambar 4 atau bila terlanjur di blok dulu dengan kursor lalu tekan "Spasi" dan pilih huruf Kanji yang dimaksud.

#### Gambar 1

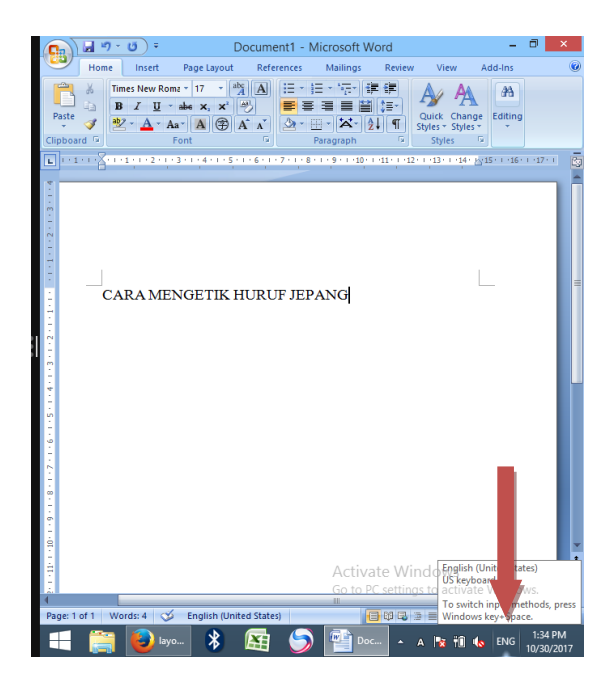

#### Gambar 2

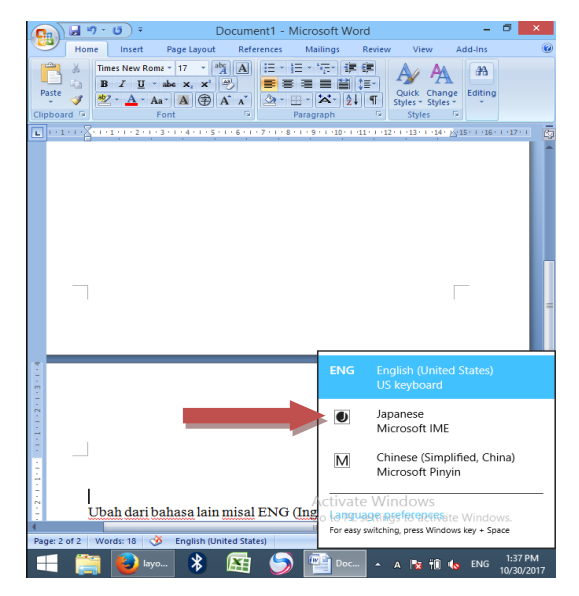

## Gambar 3a

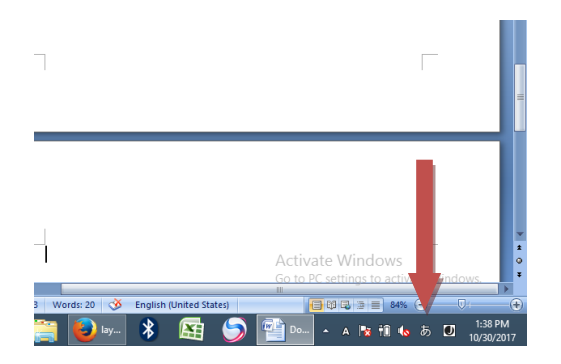

## gambar 3b

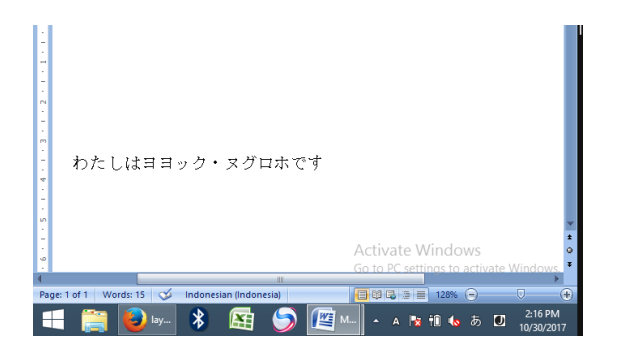

#### gambar 4

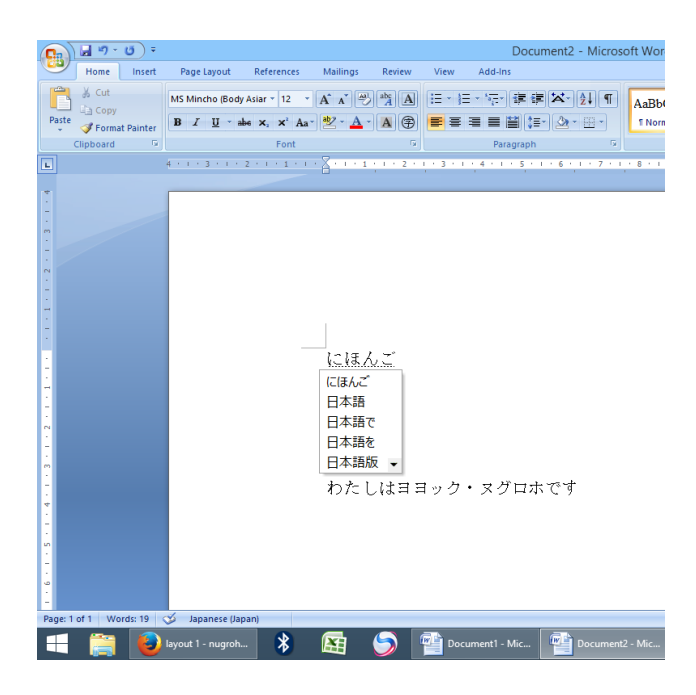

# **DAFTAR PUSTAKA**

Azhar Arsyad, *Media pengajaran,* (Jakarta: Rajawali Pers,1995)

- Haryanto, Edy. (2008). *Teknologi Informasi dan Komunikasi: Konsep dan Perkembangannya*. Pemanfaatan Teknologi Informasi dan Komunikasi Sebagai Media Pembelajaran
- Oemar Hamalik, *Media pendidikan,* (Bandung: PT. Citra Aditya Bakti,1994)

Surjono, Herman 2009 . *Moodle*. Yogyakarta: uny.ac.id

- Kuswardani, Ismi dkk, 2010. [http://bfoureiei.blogspot.co.id/2010/04/perkembangan-teknologi](http://bfoureiei.blogspot.co.id/2010/04/perkembangan-teknologi-informasi-dan.html)[informasi-dan.html](http://bfoureiei.blogspot.co.id/2010/04/perkembangan-teknologi-informasi-dan.html)
- [https://fadacute.wordpress.com/2010/01/04/multimedia](https://fadacute.wordpress.com/2010/01/04/multimedia-pembelajaran-dan-aplikasinya/)[pembelajaran-dan-aplikasinya/](https://fadacute.wordpress.com/2010/01/04/multimedia-pembelajaran-dan-aplikasinya/)
- [https://www.google.com/url?sa=t&rct=j&q=&esrc=s&source=web&cd=](https://www.google.com/url?sa=t&rct=j&q=&esrc=s&source=web&cd=1&cad=rja&uact=8&ved=0ahUKEwii_obj85fXAhVM2IMKHf6qA2MQFggmMAA&url=http%3A%2F%2F104.215.252.6%2FNaskahPembelajaran%2FDocument%2FMATERI%2520MEDIA%2520PEMBELAJARAN%2520LECTORA.docx&usg=AOvVaw3eZ9EoOXnYqzzmbagf5TCF) [1&cad=rja&uact=8&ved=0ahUKEwii\\_obj85fXAhVM2IMKHf6qA2MQ](https://www.google.com/url?sa=t&rct=j&q=&esrc=s&source=web&cd=1&cad=rja&uact=8&ved=0ahUKEwii_obj85fXAhVM2IMKHf6qA2MQFggmMAA&url=http%3A%2F%2F104.215.252.6%2FNaskahPembelajaran%2FDocument%2FMATERI%2520MEDIA%2520PEMBELAJARAN%2520LECTORA.docx&usg=AOvVaw3eZ9EoOXnYqzzmbagf5TCF) [FggmMAA&url=http%3A%2F%2F104.215.252.6%2FNaskahPembelaj](https://www.google.com/url?sa=t&rct=j&q=&esrc=s&source=web&cd=1&cad=rja&uact=8&ved=0ahUKEwii_obj85fXAhVM2IMKHf6qA2MQFggmMAA&url=http%3A%2F%2F104.215.252.6%2FNaskahPembelajaran%2FDocument%2FMATERI%2520MEDIA%2520PEMBELAJARAN%2520LECTORA.docx&usg=AOvVaw3eZ9EoOXnYqzzmbagf5TCF) [aran%2FDocument%2FMATERI%2520MEDIA%2520PEMBELAJARAN](https://www.google.com/url?sa=t&rct=j&q=&esrc=s&source=web&cd=1&cad=rja&uact=8&ved=0ahUKEwii_obj85fXAhVM2IMKHf6qA2MQFggmMAA&url=http%3A%2F%2F104.215.252.6%2FNaskahPembelajaran%2FDocument%2FMATERI%2520MEDIA%2520PEMBELAJARAN%2520LECTORA.docx&usg=AOvVaw3eZ9EoOXnYqzzmbagf5TCF) [%2520LECTORA.docx&usg=AOvVaw3eZ9EoOXnYqzzmbagf5TCF](https://www.google.com/url?sa=t&rct=j&q=&esrc=s&source=web&cd=1&cad=rja&uact=8&ved=0ahUKEwii_obj85fXAhVM2IMKHf6qA2MQFggmMAA&url=http%3A%2F%2F104.215.252.6%2FNaskahPembelajaran%2FDocument%2FMATERI%2520MEDIA%2520PEMBELAJARAN%2520LECTORA.docx&usg=AOvVaw3eZ9EoOXnYqzzmbagf5TCF)
- [http://stmemey.blogspot.co.id/2012/04/normal-0-false-false-false-in-x](http://stmemey.blogspot.co.id/2012/04/normal-0-false-false-false-in-x-none-x.html)[none-x.html](http://stmemey.blogspot.co.id/2012/04/normal-0-false-false-false-in-x-none-x.html)
- [https://poloskaos.com/35-website-gratis-terbaik-untuk-belajar-bahasa](https://poloskaos.com/35-website-gratis-terbaik-untuk-belajar-bahasa-jepang-secara-online/)[jepang-secara-online/](https://poloskaos.com/35-website-gratis-terbaik-untuk-belajar-bahasa-jepang-secara-online/)
- [http://www.bahasajepangbersama.com/2014/06/aplikasi-belajar-kanji](http://www.bahasajepangbersama.com/2014/06/aplikasi-belajar-kanji-untuk-pc.html)[untuk-pc.html](http://www.bahasajepangbersama.com/2014/06/aplikasi-belajar-kanji-untuk-pc.html)

# **TENTANG PENULIS**

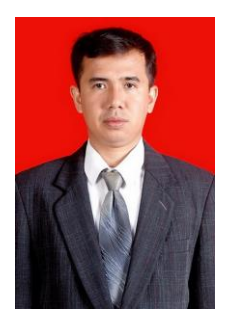

**YOYOK NUGROHO**, lahir tahun 1975 di Kota Tulungagung, Jawa Timur. Menempuh pendidikan S-1, program studi pendidikan Bahasa Jepang di Universitas Negeri Surabaya, lulus tahun 2002. Tahun 2012 lulus Program Magister Pendidikan Bahasa Jepang di Universitas Pendidikan Bandung. Saat ini sedang menempuh program doktoral

Pendidikan Bahasa di Universitas Negeri Jakarta. Selain itu pernah mendapat kesempatan mengikuti program pengenalan bahasa Mandarin di Universitas Huaqiao kota Xiamen, propinsi Fujian di China tahun 2012 hingga 2013.

Pengalaman bekerja bidang *Operator Internet* dan Komputer pracetak Koran Harian Pagi "*MEMORANDUM*" di Surabaya, tahun 2000 hingga 2003. Mulai mengajar bahasa Jepang di STIBA 17 Agustus Semarang 2003 hingga 2004. Pada tahun 2005 hingga sekarang mengajar bahasa Jepang di Universitas Negeri Semarang. Mata kuliah yang diampu antara lain *Kanji, Bunpou Shokyuu, IT Nihongo, Dokkai, Choukai dan Sakubun* serta mata kuliah *Bahasa Jepang* untuk prodi lain.

Karya ilmiah yang telah dilakukan antara lain "Analisis alur dalam Novelet *Yume No Ukihashi* karya Tanizaki Junichiro tahun 2002. Efektifitas Teknik Quantum Memorizer untuk meningkatkan kemampuan menguasai Kanji (Studi Eksperimental terhadap Mahasiswa Prodi Bahasa Jepang Semester 2 Unnes) tahun 2011, kegiatan pengabdian kepada masyarakat tahun 2012 tentang "Peningkatan Kualitas Pembelajaran Bahasa Jepang di SMA melalui "*Quiz Game* " menggunakan *powerpoint* dan penelitian pemula tentang "Pengembangan bahan ajar Bahasa Jepang bagi Tenaga Perawat" tahun 2016.

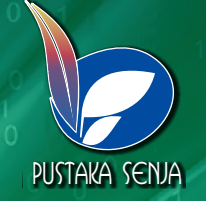

# UNTUK MENINGKATKAN KUALITAS PEMBELAJARAN **TEKNOLOGI INFORMASI KOMUNIKASI**

9 7 8 6 0 2 6 7 3 0 1 4 5  $\blacksquare$  I s a set of  $\blacksquare$  a set of  $\blacksquare$ 

 $\overline{\mathbf{C}}$ 

 $\overline{\mathbf{C}}$ 

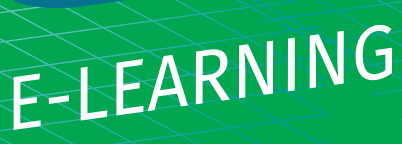

# **YOYOK NUGROHO**